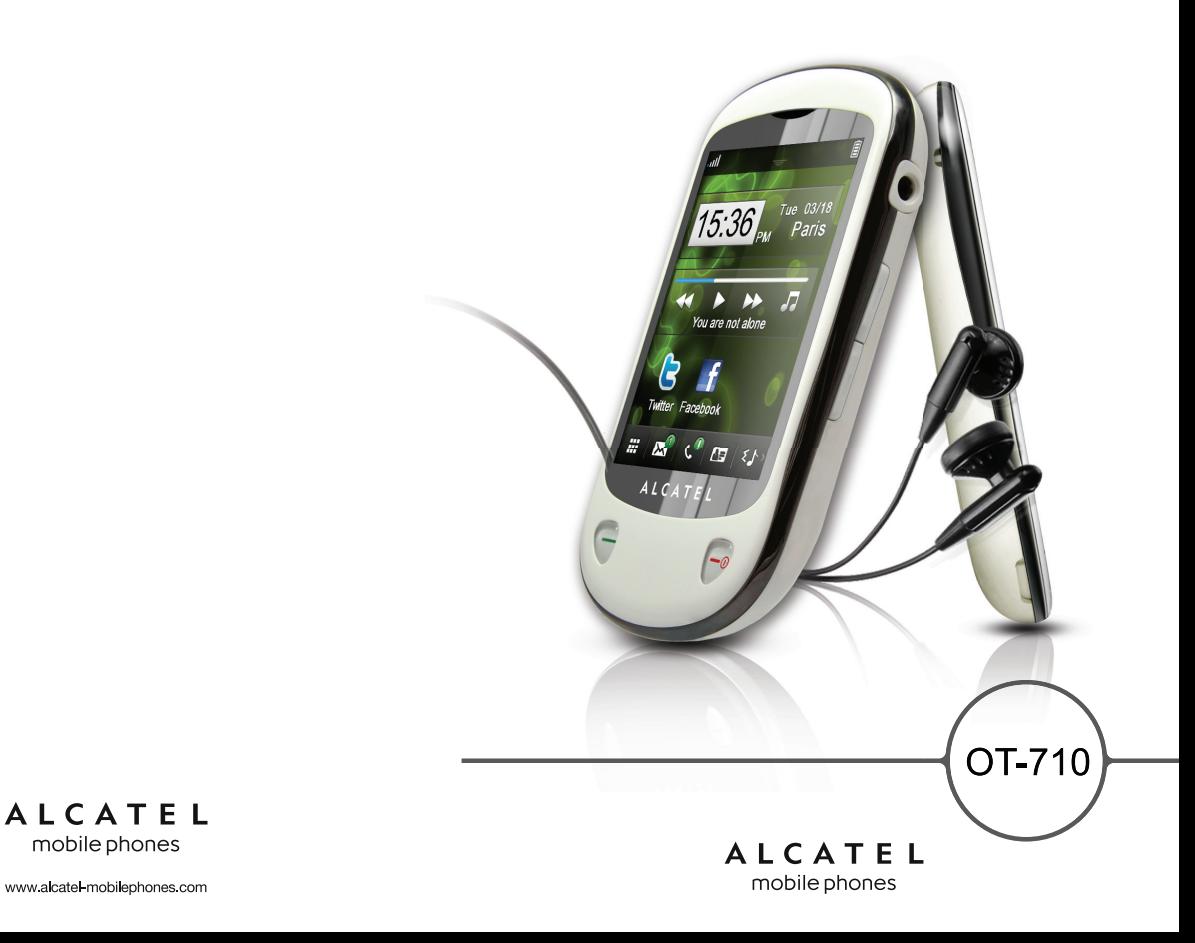

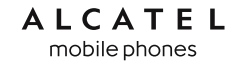

## **Einleitung ...........................................**

TCT Mobile Limited möchte sich bei Ihnen für den Kauf dieses Mobiltelefons bedanken.

## **Desktop (Startbildschirm)**

- Benutzerfreundliche Übersicht der Widgets (Anwendungen)
- Menü-Kurzbefehle für schnellen Zugriff
- Anordnung der Anwendungen entlang der Displayseiten

## **Leistungsstarke Medienanwendungen**

- Musik-Player und Radio
- Webcam

Die Kamera mit 2,0 Megapixel ist die ideale Lösung für Instant Messaging am PC.

## **Bluetooth**

Mit Bluetooth 2,0, das A2DP-Profile unterstützt, können Sie Gespräche über die Freisprecheinrichtung führen.

## **Meine Freunde**

Bleiben Sie mit Ihren Freunden wie gewohnt in Kontakt – über beliebte Webseiten wie Bebo, Friendster, hi5, Myspace usw.

## **Inhalt**

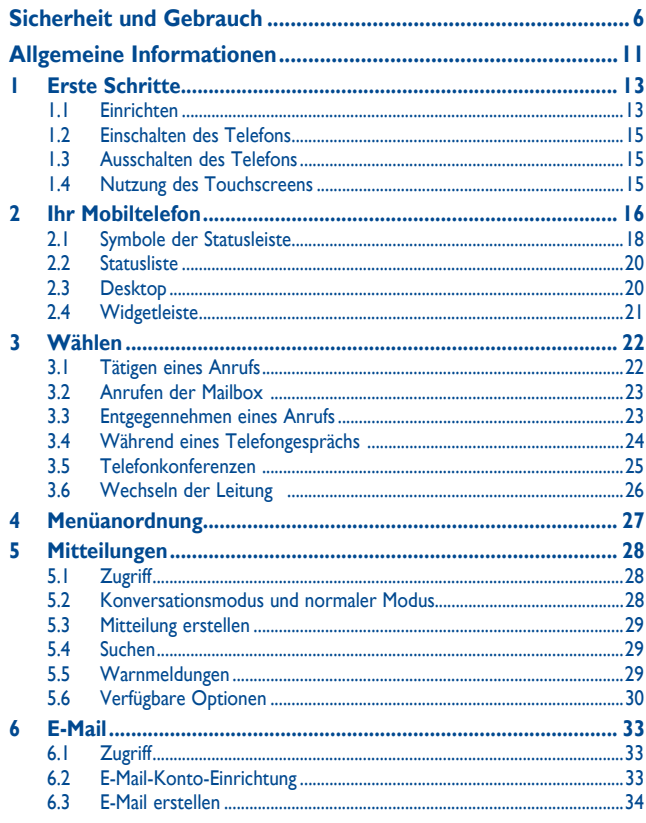

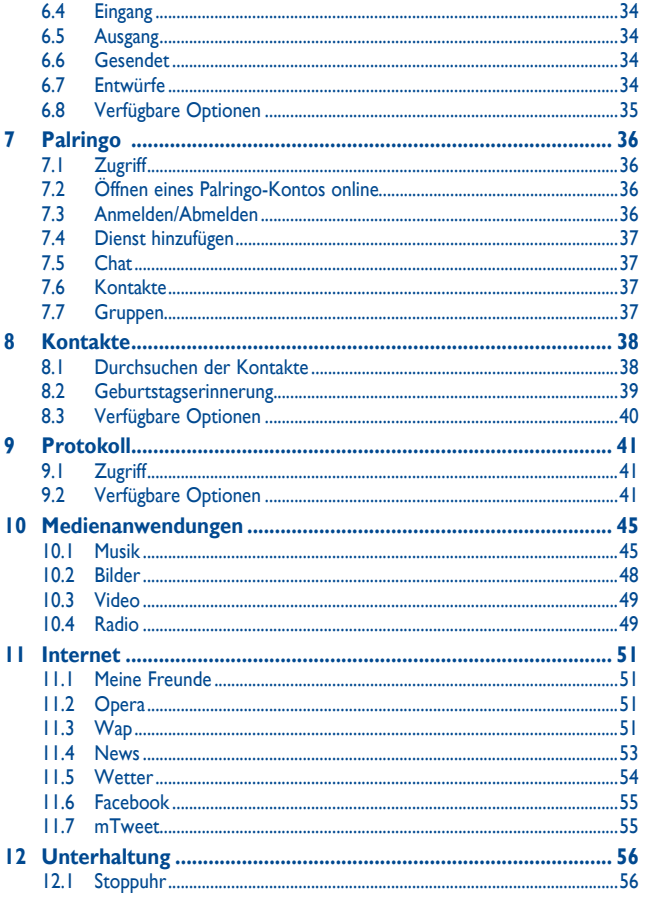

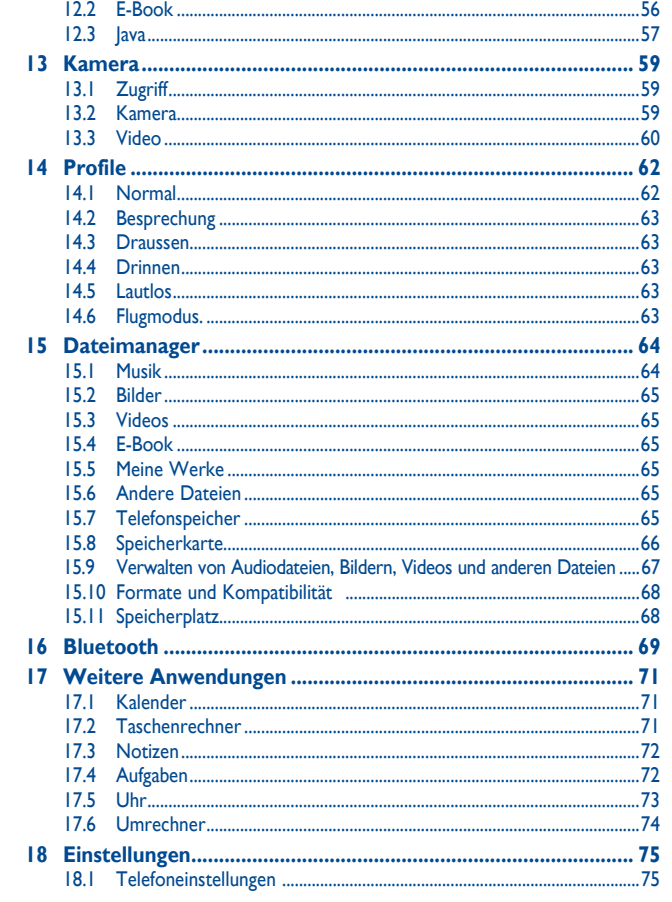

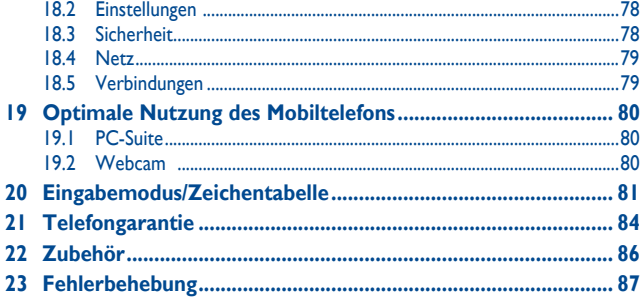

## **Sicherheit und Gebrauch .................**

Lesen Sie dieses Kapitel sorgfältig, bevor Sie das Telefon verwenden. Der Hersteller lehnt jegliche Haftung für Schäden ab, die möglicherweise durch unangemessene Verwendung oder Verwendung entgegen der hierin enthaltenen Anweisungen entstehen.

#### **• VERKEHRSSICHERHEIT:**

Da Studien zeigen, dass die Verwendung eines Mobiltelefons während des Führens eines Fahrzeugs ein echtes Risiko darstellt, selbst wenn die Freisprecheinrichtung verwendet wird (KFZ-Kit, Headset...), werden Fahrer aufgefordert, ihr Mobiltelefon während des Führens eines Fahrzeugs nicht zu verwenden.

Verwenden Sie das Telefon und den Kopfhörer nicht während der Fahrt, um Musik oder Radio zu hören. Die Verwendung eines Kopfhörers kann gefährlich sein und ist in einigen Regionen sogar verboten.

Ist das Telefon eingeschaltet, sendet es elektromagnetische Strahlen aus, die die elektronische Systeme des Fahrzeugs stören können, wie z. B. das ABS oder Airbags. So stellen Sie sicher, dass keine Probleme auftreten:

- legen Sie Ihr Telefon nicht oben auf das Armaturenbrett oder in den Bereich eines Airbags,

- fragen Sie den Fahrzeughändler oder den Fahrzeughersteller, ob das Armaturenbrett entsprechend gegen hochfrequente Strahlung abgeschirmt ist.

#### **• NUTZUNGSBEDINGUNGEN:**

Wir raten Ihnen, das Telefon von Zeit zu Zeit auszuschalten, um seine Leistung zu optimieren. Schalten Sie das Telefon aus, bevor Sie ein Flugzeug betreten.

Schalten Sie das Telefon in Krankenhäusern aus (Ausnahme: dafür vorgesehene Bereiche). Wie viele andere, mittlerweile allgemein gebräuchliche Geräte können Mobiltelefone Störungen von anderen elektrischen oder elektronischen Geräten oder von Geräten bewirken, die Funkfrequenzen verwenden.

Schalten Sie das Telefon aus, wenn Sie sich in der Nähe von Benzin oder anderen brennbaren Flüssigkeiten befinden. Beachten Sie strengstens sämtliche Zeichen und Anweisungen in Treibstofflagern, Tankstellen oder Chemiefabriken sowie in möglicherweise explosiven Umgebungen.

Wenn das Telefon eingeschaltet ist, sollte es mindestens einen Abstand von 15 cm von medizinischen Geräten wie z. B. einem Herzschrittmacher, einem Hörgerät oder einer Insulinpumpe usw. einhalten. Insbesondere falls Sie ein Hörgerät haben, sollten Sie das Telefon an das andere Ohr halten.

Nehmen Sie den Anruf entgegen, bevor Sie das Telefon ans Ohr halten, um eine Schädigung des Gehörs zu vermeiden. Nehmen Sie das Gerät auch vom Ohr weg, wenn Sie die Freisprecheinrichtung verwenden, da die erhöhte Lautstärke Schäden am Gehör verursachen kann.

Lassen Sie Kinder das Telefon nicht verwenden und/oder nicht ohne Aufsicht mit dem Telefon und Zubehör spielen.

Beachten Sie beim Austauschen der Schale, dass das Telefon möglicherweise Substanzen enthält, die eine allergische Reaktion hervorrufen können.

Gehen Sie stets sorgfältig mit dem Telefon um, und bewahren Sie es an einem sauberen und staubfreien Ort auf.

Setzen Sie das Telefon keinen widrigen Wetter- oder Umgebungsbedingungen aus (Nässe, Luftfeuchtigkeit, Regen, Eindringen von Flüssigkeiten, Staub, Seeluft usw.). Die empfohlene Betriebstemperatur des Herstellers liegt zwischen -10°C und +55°C.

Bei mehr als 55°C wird möglicherweise die Lesbarkeit des Telefondisplays beeinträchtigt. Dies ist jedoch nur vorübergehend und nicht bedenklich.

Notrufnummern sind möglicherweise nicht über alle Mobiltelefonnetze erreichbar. Verlassen Sie sich in Notfällen nie auf Ihr Mobiltelefon.

Öffnen und zerlegen Sie Ihr Mobiltelefon nicht, und versuchen Sie nicht, es selbst zu reparieren.

Lassen Sie das Mobiltelefon nicht fallen. Werfen und biegen Sie es nicht.

Bemalen Sie es nicht.

Verwenden Sie nur Akkus, Akkuladegeräte und Zubehör, die von TCT Mobile Limited und seinen Geschäftspartnern empfohlen werden und mit Ihrem Telefonmodell kompatibel sind (siehe Zubehörliste, Seite 86). TCT Mobile Limited und seine Geschäftspartner schließen jegliche Haftung bei Schäden aus, die durch die Verwendung anderer Ladegeräte oder Akkus entstanden sind.

Erstellen Sie Sicherungskopien, oder halten Sie sämtliche wichtigen Informationen, die auf Ihrem Telefon gespeichert sind, schriftlich fest.

Einige Menschen erleiden möglicherweise epileptische Anfälle oder fallen in Ohnmacht, wenn sie Lichtblitzen ausgesetzt sind oder Videospiele spielen. Diese Anfälle oder Ohnmachten treten möglicherweise selbst dann auf, wenn eine Person nie zuvor einen Anfall oder eine Ohnmacht erlitten hat. Falls Sie Anfälle oder Ohnmachten erlitten haben oder derartige Fälle in der Familie aufgetreten sind, wenden Sie sich bitte an Ihren Arzt, bevor Sie Videospiele auf dem Telefon spielen oder die Lichtblitze auf dem Telefon aktivieren.

Eltern müssen die Nutzung von Videospielen oder anderen Funktionen, in deren Rahmen Lichtblitze auf Telefonen verwendet werden, durch ihre Kinder überwachen. Benutzer sollten die Nutzung beenden und einen Arzt aufsuchen, falls eines der folgenden Symptome auftritt: Krämpfe, Augen- oder Muskelzucken, Bewusstlosigkeit, unwillkürliche Bewegungen oder Orientierungslosigkeit. Treffen Sie folgende Sicherheitsvorkehrungen, um die Wahrscheinlichkeit derartiger Symptome einzuschränken:

- Spielen Sie nicht, und verwenden Sie die Lichtblitze nicht, wenn Sie müde sind oder Schlaf benötigen.
- Machen Sie jede Stunde mindestens 15 Minuten Pause.
- Spielen Sie in einem Raum, indem alle Lichter eingeschaltet sind.
- Spielen Sie in der größtmöglichen Entfernung vom Bildschirm.
- Falls Ihre Hände, Handgelenke oder Arme während des Spielens ermüden oder schmerzen, unterbrechen Sie das Spiel, und ruhen Sie sich mehrere Stunden aus, bevor Sie erneut spielen.
- Falls während des Spielens oder danach Hände, Handgelenke oder Arme weiter schmerzen, hören Sie auf zu spielen, und suchen Sie einen Arzt auf.

Wenn Sie auf dem Telefon spielen, erleiden Sie möglicherweise Beschwerden an Händen, Armen, Schultern, Genick oder anderen Körperteilen. Befolgen Sie die Anweisungen, um Probleme wie Sehnenentzündung, Karpaltunnelsyndrom oder andere Skelettmuskelkrankheiten zu vermeiden.

 Dauerhafte Musik bei voller Lautstärke auf dem Musik-Player kann zu Gehörschäden führen. Legen Sie die Lautstärke des Telefons sorgsam fest. Verwenden Sie nur Kopfhörer, die von TCT Mobile Limited und seinen Geschäftspartnern empfohlen wurden.

#### **• PRIVATSPHÄRE:**

Beachten Sie, dass Sie die Gesetze und Bestimmungen bezüglich des Fotografierens und Aufzeichnens von Tönen, die in Ihrer Region oder in anderen Regionen gelten, in denen Sie Ihr Mobiltelefon verwenden werden, anerkennen müssen. Diesen Gesetzen und Bestimmungen entsprechend ist es möglicherweise strengstens verboten, andere Personen zu fotografieren und/oder ihre Stimmen oder persönlichen Merkmale aufzuzeichnen und zu duplizieren oder zu verteilen, da dies als Verstoß gegen die Privatsphäre betrachtet werden kann. Der Benutzer muss alleine gewährleisten, dass im Voraus eine Autorisierung eingeholt wird, falls erforderlich, um private oder vertrauliche Gespräche anderer Personen aufzeichnen oder sie fotografieren zu dürfen; der Hersteller, der Verkäufer oder Händler Ihres Mobiltelefons (einschließlich des Netzbetreibers) schließt jegliche Haftung für Schäden aus, die durch die unangemessene Verwendung des Mobiltelefons entstehen.

#### **• Akku:**

Vor dem Entfernen des Akkus aus dem Telefon muss das Telefon ausgeschaltet werden. Treffen Sie zur Verwendung des Akkus folgende Sicherheitsvorkehrungen:

- Versuchen Sie nicht, den Akku zu öffnen (giftige Dämpfe und Verbrennungen können entstehen).
- Stechen Sie kein Loch in einen Akku, zerlegen Sie ihn nicht, und verursachen Sie keinen Kurzschluss darin,
- Verbrennen Sie verbrauchte Akkus nicht, und entsorgen Sie sie nicht im Hausmüll. Bewahren Sie sie außerdem nicht bei Temperaturen von mehr als 60°C auf.

Akkus müssen den vor Ort geltenden Umweltbestimmungen entsprechend entsorgt werden. Verwenden Sie den Akku nur für den Zweck, für den er entwickelt wurde. Verwenden Sie keine beschädigten Akkus oder Akkus, die nicht von TCT Mobile Limited und/oder seinen Geschäftspartnern empfohlen wurden.

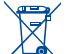

 Dieses Symbol auf dem Telefon, dem Akku und dem Zubehör bedeutet, dass diese Produkte am Lebensende an eine Sammelstelle gebracht werden müssen:

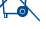

- Kommunale Abfallentsorgungszentren mit spezifischen Behältern für diese Gegenstände

- Sammelstellen am Verkaufsort.
- Sie werden anschließend wiederverwertet. Dadurch wird verhindert, dass bestimmte Substanzen in die Umwelt gelangen. Die Komponenten können also wieder verwendet werden.

**In EU-Ländern:**

Diese Sammelstellen sind kostenlos.

Alle Produkte mit diesem Zeichen müssen zu diesen Sammelstellen gebracht werden.

**In Nicht-EU-Ländern:**

Gegenstände mit diesem Symbol dürfen nicht in normalen Behältern entsorgt werden, wenn Ihre Region über entsprechende Recycling- und Sammelstellen verfügt; stattdessen müssen sie an diese Sammelstellen gebracht werden, damit sie wiederverwertet werden können.

**ACHTUNG:** EXPLOSIONSRISIKO, FALLS AKKU DURCH EINEN FALSCHEN TYP ERSETZT WIRD.. ENTSORGUNG VERWENDETER AKKUS ENTSPRECHEND DEN ANWEISUNGEN.

#### **• LADEGERÄTE**

Über das Stromnetz versorgte Ladegeräte funktionieren in einem Temperaturbereich von 0°C bis 40°C. Die Ladegeräte für Ihr Mobiltelefon entsprechen den Sicherheitsstandards für Informationstechnologiegeräte und die Nutzung von Bürogeräten. Aufgrund unterschiedlicher elektrischer Spezifikationen funktioniert ein in einer Region gekauftes Ladegerät möglicherweise in einer anderen Region nicht. Sie dürfen nur zu diesem Zweck verwendet werden.

#### **• FUNKWELLEN:**

Ein Nachweis der Einhaltung internationaler Standards (ICNIRP) oder der EU-Direktive 1999/5/EC (R&TTE) ist für alle Mobiltelefonmodelle erforderlich, bevor Sie auf dem Markt eingeführt werden dürfen. Der Schutz von Gesundheit und Sicherheit des Benutzers und anderer Personen ist eine grundlegende Voraussetzung dieser Standards oder dieser Direktive.

#### DIESES MOBILTELEFON ERFÜLLT INTERNATIONALE ANFORDERUNGEN UND EU-ANFORDERUNGEN HINSICHTLICH DER BELASTUNG DURCH FUNKWELLEN.

Ihr Mobiltelefon übermittelt und empfängt Funkwellen. Aufgrund seiner Entwicklung und Herstellung hält es die Grenzwerte hinsichtlich der Belastung durch Hochfrequenz ein, die von internationalen Anforderungen (ICNIRP) (1) und dem Rat der Europäischen Union (Empfehlung 1999/519/EC) (2)empfohlen wurden.

Diese Grenzwerte sind Teil einer Reihe von Anforderungen und setzen autorisierte Hochfrequenzstufen für die Öffentlichkeit fest. Diese Stufen wurden von unabhängigen Expertengruppen auf Grundlage regelmäßiger und detaillierter wissenschaftlicher Bewertungen festgesetzt. Sie enthalten einen erheblichen Sicherheitsspielraum, der die Sicherheit aller, unabhängig von Alter oder Gesundheitszustand, gewährleisten soll.

Der Belastungsstandard für Mobiltelefone wird anhand der Maßeinheit "SAR" (Specific Absorption Rate, spezifische Absorptionsrate) ermittelt. Der SAR-Grenzwert wird durch die internationalen Anforderungen oder durch den EU-Rat auf durchschnittlich 2 Watt/Kilogramm (W/kg) für je 10 Gramm Gehäusegewicht festgelegt. Die Tests zur Ermittlung der SAR-Stufen wurden auf Grundlage der standardmäßigen Nutzungsmodi mit Telefonen ausgeführt, die auf sämtlichen Frequenzbändern maximale Leistung übertragen.

Obwohl die SAR auf die höchste zertifizierte Stufe gesetzt wurde, ist die tatsächliche SAR-Stufe des Mobiltelefons bei der Verwendung in der Regel viel geringer als die Maximalwerte. Mobiltelefone können zwar auf vielen verschiedenen Leistungsstufen verwendet werden, Sie setzen aber tatsächlich nur immer die mindestens benötigte Leistung zum Herstellen einer Netzverbindung ein. Theoretisch nimmt die erforderliche Leistung des Mobiltelefons mit dem Abstand zur Antenne eines Mobilfunksenders ab.

Der höchste getestete SAR-Wert für dieses Mobiltelefon zur Verwendung am Ohr und Einhaltung des Standards liegt bei 1,1 W/kg. Obwohl möglicherweise Unterschiede zwischen den SAR-Stufen auf verschiedenen Telefonen und an verschiedenen Orten bestehen, halten alle die relevanten internationalen Richtlinien und EU-Anforderungen für Hochfrequenzbelastung (Funkwellen) ein.

Die WHO (World Health Organisation) ist der Meinung, dass anhand vorhandener wissenschaftlicher Erkenntnisse keine Notwendigkeit für spezielle Vorkehrungen zur Nutzung von Mobiltelefonen gegeben ist. Falls Einzelpersonen besorgt sind, können sie ihre eigene Hochfrequenzbelastung oder die ihrer Kinder begrenzen, indem sie die Dauer von Telefongesprächen verringern oder die Freisprecheinrichtung der Geräte verwenden, um Mobiltelefone von Kopf und Körper fernzuhalten (Datenblatt Nr.. 193). Zusätzliche Informationen über elektromagnetische Felder und Gesundheit sind auf folgender Webseite verfügbar: http:// www.who.int/peh-emf.

Obwohl niemals Gefahren der Verwendung von Telefonen nachgewiesen wurden, rät die WHO als Vorsichtsmaßnahme, das Telefon nur bei gutem Netzempfang laut der Anzeige auf dem Telefondisplay (4 bis 5 Striche) zu verwenden. Außerdem wird empfohlen, das Telefon während Gesprächen in einem bestimmten Abstand vom Bauch schwangerer Frauen und dem Unterleib von Jugendlichen zu halten.

Das Telefon verfügt über eine integrierte Antenne. Berühren und zerlegen Sie sie nicht, damit eine optimale Funktion gewährleistet ist.

- (1) Die ICNIRP-Anforderungen gelten in folgenden Regionen: Mittelamerika (außer Mexiko), Südamerika, Nord- und Südafrika, Asien-Pazifik (außer Korea), Australien.
- (2) Die EU-Empfehlung (1999/519/EC) ist in den folgenden Regionen gültig: Europa, Israel.

Da Mobiltelefone zahlreiche Funktionen besitzen, können sie auch in anderen Positionen als an Ihrem Ohr verwendet werden. Das Gerät erfüllt die Richtlinien auch, wenn es mit einem Headset oder USB-Datenkabel verwendet wird. Falls Sie ein anderes Zubehörteil verwenden, stellen Sie sicher, dass das verwendete Produkt frei von Metallen ist und das Telefon mindestens im Abstand von 2 cm vom Körper verwendet wird.

## **• LIZENZEN**

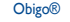

ist eine eingetragene Marke von Obigo AB.

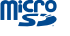

Das microSD-Logo ist eine Marke.

 Die Bluetooth-Wortmarke und -Logos sind Eigentum der Bluetooth SIG, Inc., und jegliche Verwendung der Marken durch TCT Mobile Limited und seiner Geschäftspartner ist lizenziert. Andere Marken und Markennamen sind Eigentum ihrer jeweiligen Besitzer.

### OT-710 Bluetooth QD ID B017053

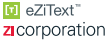

**EXITEXT GETTEXT UND REAL TRIP** und Zi™ sind Marken der Zi Corporation und/oder ihrer Geschäftspartner.

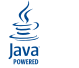

 $\overbrace{\underbrace{\left<\sum_{n\in\mathbb{Z}}\right>}_{\text{Value}}}\,$  Java™ und alle Java™-basierten Marken und Logos sind Marken oder eingetragene<br>Java Marken von Sun Microsystems, Inc., in den USA und anderen Ländern. Marken von Sun Microsystems, Inc., in den USA und anderen Ländern.

Opera Mini<sup>™</sup> ist eine eingetragene Marke von Opera Mini.

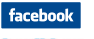

 Facebook und das f-Logo sind Marken von Facebook, Inc., und werden unter Lizenz verwendet.

**Ewiller** 

 Twitter und das t-Logo sind Marken von Twitter, Inc., und werden unter Lizenz verwendet.

## **Allgemeine Informationen ...............**

- **Homepage:** www.alcatel-mobilephones.com
- **Hotline:** Informationen finden Sie in der Broschüre "TCT Mobile Services" oder auf unserer Homepage.

Auf unserer Homepage finden Sie den Abschnitt mit den häufig gestellten Fragen (FAQ - Frequently Asked Questions). Sie können sich auch per E-Mail an uns wenden.

Eine elektronische Version dieses Benutzerhandbuchs ist in Englisch und je nach Verfügbarkeit in anderen Sprachen auf unserer Homepage erhältlich:

#### **www.alcatel-mobilephones.com**

Ihr Telefon ist ein Sendeempfänger, der in GSM-Netzen mit Frequenzbereichen von 850, 900, 1800 und 1900 MHz betrieben werden kann.

## **CE1588**

Dieses Gerät entspricht den grundlegenden Anforderungen und anderen relevanten Bestimmungen der Direktive 1999/5/EC. Die vollständige Konformitätserklärung für Ihr Telefon kann über unsere Internetseite abgerufen werden: www.alcatelmobilephones.com.

## **Diebstahlschutz (1)**

Ihr Telefon wird durch eine IMEI (Seriennummer) auf dem Verpackungsetikett und im Speicher des Produkts identifiziert. Wir empfehlen, dass Sie die Nummer bei der ersten Verwendung des Telefons durch Eingeben von \* # 0 6 # notieren und diese an einem sicheren Ort aufbewahren. Diese wird möglicherweise von der Polizei oder dem Betreiber angefordert, falls das Telefon gestohlen wird. Mit dieser Nummer kann Ihr Mobiltelefon gesperrt und eine Nutzung durch Dritte selbst mit einer anderen SIM-Karte verhindert werden.

## **Haftungsausschluss**

Möglicherweise bestehen je nach Softwareversion des Telefons oder spezifischen Betreiberdiensten gewisse Unterschiede zwischen der Beschreibung im Benutzerhandbuch und der tatsächlichen Bedienung des Telefons.

(1) Wenden Sie sich an den Netzbetreiber, um die Verfügbarkeit des Dienstes zu überprüfen

## **1 Erste Schritte .............................**

## **1.1 Einrichten**

#### **Abnehmen oder Aufsetzen der hinteren Abdeckung**

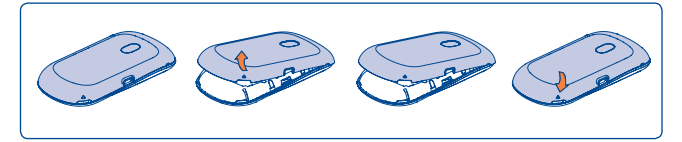

#### **Einsetzen und Entnehmen der SIM-Karte (1)**

Setzen Sie die SIM-Karte ein, damit Sie telefonieren können. Schalten Sie das Telefon aus, bevor Sie die SIM-Karte einsetzen oder entfernen.

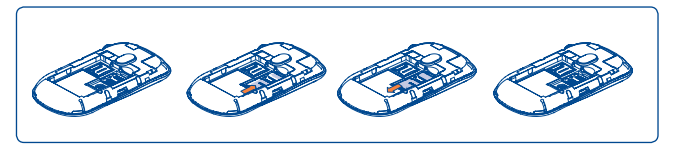

Setzen Sie die SIM-Karte mit dem Chip nach unten ein, und schieben Sie sie ins Gehäuse. Stellen Sie sicher, dass sie ordnungsgemäß eingesetzt wird. Um die Karte zu entnehmen, drücken Sie unten darauf, und ziehen Sie sie heraus.

(1) Erkundigen Sie sich beim Netzbetreiber, ob die SIM-Karte 3V- oder 1,8V-kompatibel ist. Die alten 5-Volt-Karten können nicht mehr verwendet werden. Wenden Sie sich an den Betreiber.

#### **Einsetzen und Herausnehmen des Akkus**

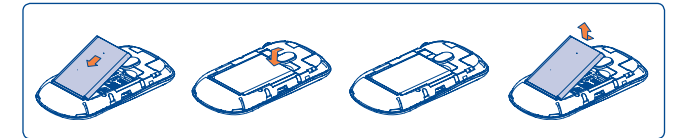

- Setzen Sie den Akku ein, und lassen Sie ihn einrasten. Schließen Sie dann die Telefonabdeckung.
- Lösen Sie die Abdeckung, und nehmen Sie den Akku heraus.

#### **Laden des Akkus**

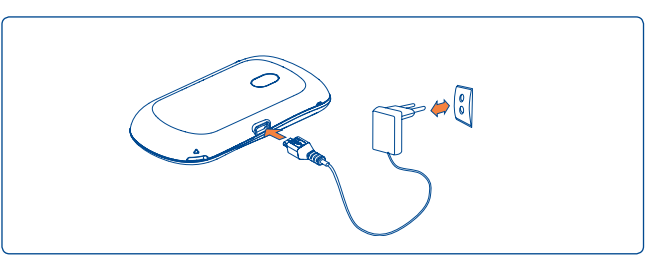

Schließen Sie das Akkuladegerät an

- Der Ladevorgang beginnt nach etwa 20 Minuten, falls der Akku leer ist.
- Drücken Sie den Stecker nicht mit Gewalt in die Buchse.
- Der Akku muss korrekt eingesetzt sein, wenn Sie das Ladegerät anschließen.
- Die Netzsteckdose muss in der Nähe des Telefons liegen und einfach zugänglich sein (verwenden Sie keine Verlängerungskabel).
- Laden Sie den Akku bei der ersten Verwendung des Geräts vollständig (etwa 3 Stunden).

Der Akku ist vollständig geladen, wenn die Animation angehalten wird (闾).

#### **1.2 Einschalten des Telefons**

Halten Sie die Taste  $\bigcirc$  gedrückt, bis das Telefon eingeschaltet ist, geben Sie den PIN-Code ein, falls dies erforderlich ist, und bestätigen Sie. Der Startbildschirm wird angezeigt.

Falls Sie den PIN-Code nicht kennen oder vergessen haben, wenden Sie sich an den Netzbetreiber. Bewahren Sie den PIN-Code getrennt vom Telefon auf. Bewahren Sie diese Informationen an einem sicheren Ort auf, wenn sie nicht verwendet werden.

Falls Cell Broadcast-Nachrichten angezeigt werden, blättern Sie darin oder drücken Sie , um zum Startbildschirm zurückzukehren.

Während das Telefon nach einem Netz sucht, wird "Suche/Notruf" angezeigt.

Auf dem Startbildschirm haben Sie Zugriff auf die Funktionen "Radio", "Kamera", "Musik-Player" usw., auch wenn keine SIM-Karte eingesetzt ist.

### **1.3 Ausschalten des Telefons**

Halten Sie auf dem Startbildschirm die -Taste gedrückt.

## **1.4 Nutzung des Touchscreens**

#### **Tippen**

Tippen Sie mit dem Finger auf eine Anwendung, um auf sie zuzugreifen.

#### **Ziehen**

Ziehen Sie das Anwendungs-Symbol mit dem Finger an das Ziel auf dem Bildschirm.

#### **Blättern**

Sie können in den Anwendungen, Bildern, Webseiten blättern, indem Sie auf dem Bildschirm einen Bildlauf durchführen.

## **1hr Mobiltelefon .....................**

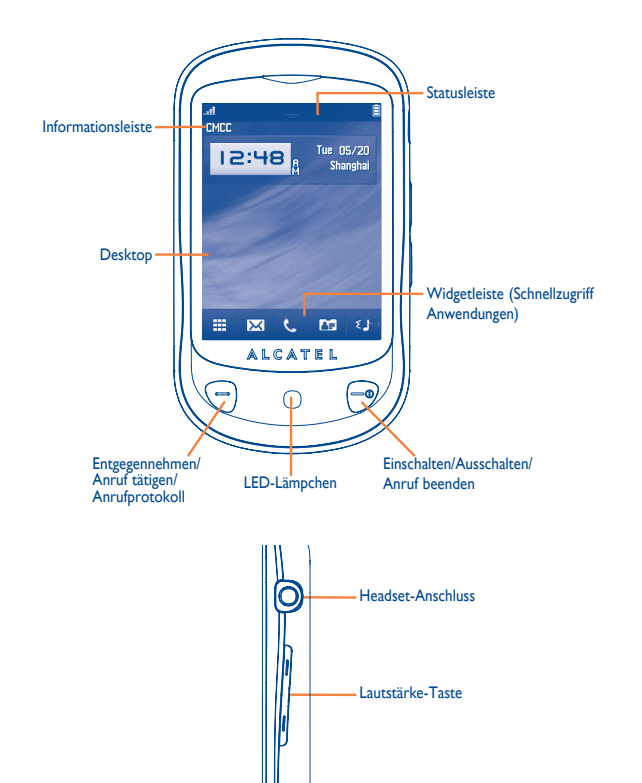

- $\qquad \qquad \qquad \qquad$
- Entgegennehmen
- Anruf tätigen
- Auf Protokoll zugreifen (Wiederwahl) (kurzer Tastendruck)
- Telefon einschalten/ausschalten (langer Tastendruck)
- Anruf beenden
- Zum Startbildschirm zurückkehren
- Bildschirm über den Startbildschirm sperren (kurzer Tastendruck)
- Lautstärke: Lauter/leiser Vergrößern/verkleinern Kalibrieren des LCD (langer Tastendruck im Startbildschirm).
- Blinkt bei neuen Ereignisssen (Anruf in Abwesenheit, Mailbox, Mitteilung).
- Blinkt mit Effekt bei eingehendem Anruf.
- Leuchtet während Ladevorgang, bis die Verbindung getrennt wird.
- **2.1 Symbole der Statusleiste (1)**
- **Akkuladung** 自
- **Vibrationsalarm**: das Telefon vibriert, klingelt aber nicht, außer beim 獥 Wecker (siehe Seite 62)
- **Bluetooth-Status** (Aktiviert) 歯
- தி **Bluetooth-Status** (Mit Audiogerät verbunden)
- **Headset angeschlossen** ጤ
- **Tastatur und LCD-Touchscreen gesperrt** P.
- **Rufumleitung aktiviert:** Ihre Anrufe werden weitergeleitet (siehe رټ Seite 43)
- O Wecker oder Termin programmiert (Siehe Seite 71,73).
- **Netzempfang** m
- 존 **Sprachnachricht auf Mailbox erhalten**
- **Verpasste Anrufe** ₹₹
- **Stoppuhr ist aktiv** ⊙
	- **Radio ist an**
- Θ **WAP-Benachrichtigungen** (2)
- (1) Die Symbole und Abbildungen in diesem Handbuch dienen nur zu Informationszwecken.
- (2) Ie nach Netzbetreiber.

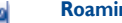

- **Roaming**
- **Scannen der Speicherkarte abgeschlossen** 라기
- **SIM-Karte fehlt** 50
- L1 L2 **Wechseln der Leitung** (1): gibt die ausgewählte Leitung an
- 阆 **GPRS-Verbindungsstatus** (Aktiviert)
- **GPRS-Verbindung wird hergestellt** G
- **Musik-Player aktiviert** Ĵb
- **Mitteilung wird empfangen** Ř
- **Senden einer SMS** бŘ
- **Senden einer MMS** rs.
- $\mathbb{Z}^2$ **Lautlos-Modus**: Telefon klingelt und vibriert nicht, mit Ausnahme des Weckers (siehe Seite 63)
- **Ungelesene SMS**  $\bowtie$
- **(rot) Mitteilungsliste ist voll:**: das Telefon kann keine weiteren  $\Join$ Mitteilungen empfangen. Öffnen Sie die Mitteilungsliste, löschen Sie mindestens eine Mitteilung.
- **Flugmodus** 5ď
- **A2DP angeschlossen** 086
- **Broadcast ist aktiviert**  $C + D$
- (1) Je nach Netzbetreiber.

### **2.2 Statusliste**

Die Statusliste enthält Informationen über bedeutende Ereignisse, wie etwa Anrufe in Abwesenheit, nicht gelesene Mitteilungen, E-Mails sowie Informationen zur aktuellen Wiedergabe des Radio- und Musikplayers usw. Das Ziel ist es, Ihnen schnelleren Zugriff auf die interaktiven Anwendungen zu ermöglichen.

Tippen Sie auf die Statusleiste, und ziehen Sie sie nach unten, um sie zu öffnen;

Tippen Sie zum Ausblenden auf **Electronianus auf der Sie sie sie ziehen** Sie sie nach oben.

Tippen Sie bei geöffneter Statusleiste mit dem Finger auf eine Anwendung, um auf sie zuzugreifen.

### **2.3 Desktop**

Verschieben Sie alle gerne oder häufig verwendeten Anwendungen auf den Desktop, um schnell darauf zugreifen zu können.

#### **Hinzufügen von Anwendungen/Verknüpfungen**

Tippen Sie im Hauptmenü auf das Symbol einer Anwendung und halten Sie es gedrückt, um die Verknüpfung auf dem Desktop zu erstellen. Zum Hinzufügen eines Widgets drücken Sie auf der Widgetleiste + oder drücken Sie lange auf einen leeren Bereich des Startbildschirms, tippen Sie auf "Widget hinzufügen", um die Widgetliste zu öffnen, und wählen Sie die Anwendung aus, die Sie hinzufügen möchten.

#### **Bearbeiten/Entfernen/Neuanordnen von Anwendungen/Verknüpfungen**

Drücken Sie auf dem Desktop lange auf die Anwendung, um sie zu bearbeiten/ entfernen/neu anzuordnen, tippen Sie auf , um sie zu bearbeiten (nur für Favoriten), oder tippen Sie auf  $\times$ , um sie zu entfernen. Tippen Sie auf die Anwendung und bleiben Sie mit dem Finger darauf, bis ein Rahmen auf dem Desktop erscheint. Ziehen Sie sie an den gewünschten Standort und bestätigen Sie dies, indem Sie auf "Fertig" tippen.

#### **Hintergrundbildschirm**

Drücken Sie zur Anpassung des Hintergrundbildschirms auf der Symbolleiste  $\boxed{\color{red} \nearrow \color{black}}$ , oder drücken Sie lange auf einen freien Bereich auf dem Startbildschirm, und tippen Sie auf "Hintergrundbildschirm". Sie werden zu "Bilder" weitergeleitet. Sie können ein Bild als Lieblingshintergrund auswählen (siehe Seite 48).

## **2.4 Widgetleiste**

Symbolleiste mit Anwendungen als Verknüpfung für den Schnellzugriff.

# Wählen ..........................

Wählen Sie eine der folgenden Optionen aus, um auf diese Funktion zuzugreifen:

- Wählen Sie & direkt über die Symbolleiste auf dem Startbildschirm aus.
- Wählen Sie in der Symbolleiste **aus**, um das Hauptmenü zu öffnen, und tippen Sie dann auf  $\mathbb{R}$ .

## **3.1 Tätigen eines Anrufs**

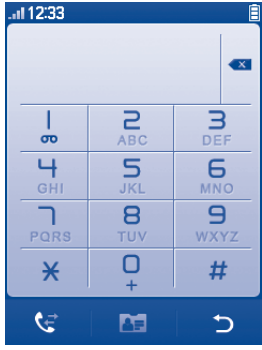

Geben Sie die gewünschte Nummer direkt über das Wählfeld ein, oder wählen Sie einen Kontakt aus den Kontakten aus, indem Sie auf **Am** tippen. Drücken Sie anschließend die Taste , oder tippen Sie auf  $\left\vert \cdot\right\rangle$ , um den Anruf zu tätigen. Die eingegebene Nummer kann in Kontakten gespeichert werden, indem Sie auswählen. Bei Fehlern können die falschen Ziffern durch Tippen auf er gelöscht werden.

Ein Telefongespräch wird durch Drücken der nate beendet.

#### **Absetzen eines Notrufs**

Falls das Telefon über eine Netzverbindung verfügt, wählen Sie die Notrufnummer, und drücken Sie die Taste  $\bigcap$ , oder tippen Sie auf  $\lceil \cdot \rceil$ , um einen Notruf abzusetzen. Dies funktioniert auch ohne Eingabe des PIN-Codes.

#### **3.2 Anrufen der Mailbox (1)**

Die Mailbox wird von Ihrem Netzanbieter bereitgestellt, damit Sie keine Anrufe verpassen. Sie funktioniert wie ein Anrufbeantworter, den Sie jederzeit abhören können. Halten Sie  $\frac{1}{2}$  auf der Bildschirmtastatur um die Mailbox anzurufen.

Bitte geben Sie vorab die Zugangsnummer für den Mailboxdienst Ihres Betreibers ein. Informationen zum Ändern dieser Nummer oder zur Eingabe finden Sie unter "**Meine Rufnummern"** (siehe Seite 41).

৯

Um den Mailboxdienst aus dem Ausland zu verwenden, wenden Sie sich vor der Abreise an den Netzbetreiber.

#### **3.3 Entgegennehmen eines Anrufs**

Wenn Sie einen Anruf erhalten, drücken Sie die Taste , um zu sprechen, und legen Sie mit der Taste  $\bigcirc$  auf.

Wird das Symbol **33** angezeigt, ist der Vibrationsalarm aktiviert und kein Klingelton wird wiedergegeben.

Wird das Symbol **A**ngezeigt, klingelt und vibriert das Telefon nicht.

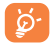

Die Telefonnummer des Anrufers wird angezeigt, falls sie über das Netz übertragen wird bzw, der Anrufer diese Funktion aktiviert hat.

(1) Wenden Sie sich an den Netzbetreiber, um die Verfügbarkeit des Dienstes zu überprüfen

#### **Stummschalten des Klingeltons**

Sie können den Klingelton für eingehende Anrufe stummschalten, indem Sie auf  $\Box$  tippen.

Beantworten Sie den Anruf, indem Sie die Taste <sup>(-)</sup> drücken.

#### **Zurückweisen eines Anrufs**

Drücken Sie die Taste  $\bigcirc$  einmal, um den Anruf zurückzuweisen, oder weisen Sie den Anruf per SMS zurück, indem Sie auf  $\mathbb{R}$  tippen.

#### **3.4 Während eines Telefongesprächs (1)**

#### **Verfügbare Funktionen**

Drücken Sie diese Taste **H** während eines Telefongesprächs, um Kontakte, Kalender, Kurzmitteilungen usw. zu verwenden, ohne die Verbindung zum Anrufer zu unterbrechen.

- **Aktuelles Telefongespräch**
- **Bildschirm sperren**
- *<b>P* Freisprechen ein
- **S** Freisprechen aus
- stummschaltung ein
- **Stummschaltung aus**
- **Tastatur anzeigen**
- **Anruf beenden**
- Bildschirmsperre aufheben
- **Tastatur schließen**
- (1) Wenden Sie sich an den Netzbetreiber, um die Verfügbarkeit des Dienstes zu überprüfen

**ACHTUNG**: Nehmen Sie das Gerät vom Ohr weg, wenn Sie die Freisprecheinrichtung verwenden, da die erhöhte Lautstärke Schäden am Gehör verursachen kann.

Tippen Sie auf **III**, wenn Sie einen Anruf in die Warteschleife setzen möchten.

Sie können das Gespräch vom Telefon auf ein Bluetooth-Gerät umschalten, wenn eine Verbindung besteht.

#### **Einstellen der Lautstärke**

Sie können die Lautstärke während eines Telefongesprächs mit der Lautstärke-Taste einstellen.

#### **Führen von zwei Telefongesprächen**

- Entgegennehmen eines zweiten Anrufs ("Anklopfen" muss aktiviert sein, siehe Seite 42).
- Um während eines Telefongesprächs einen anderen Teilnehmer anzurufen, tippen Sie einfach auf **H**, und wählen Sie "Neuer Anruf" aus.

#### **3.5 Telefonkonferenzen (1)**

Mit diesem Telefon können Sie mit mehreren Personen gleichzeitig telefonieren (bis zu fünf). Falls Sie zwei Telefongespräche gleichzeitig führen, drücken Sie  $\boxplus$ und wählen Sie "**Konferenz**" aus. Geht ein dritter Anruf ein, nehmen Sie ihn durch Drücken der Taste ⊖ an, und sprechen Sie mit dem neuen Gesprächspartner.

Dieser Anrufer wird Teilnehmer der Konferenz, wenn Sie **H** drücken und "**Telefonkonferenz**" auswählen.

#### **3.6 Wechseln der Leitung (1)**

Ihre SIM-Karte kann zwei unterschiedliche Telefonnummern enthalten. Wählen Sie unter "Protokoll" die Option "Leitung wechseln", und wählen Sie eine Standardleitung aus. Alle abgehenden Anrufe werden über diese Nummer getätigt. Für eingehende Anrufe werden jedoch weiterhin beide Leitungen verwendet.

Die auf der Standardleitung programmierten Dienste nehmen keinen Einfluss auf die Dienste, die auf der anderen Leitung ausgewählt sind.

- (1) Wenden Sie sich an den Netzbetreiber, um die Verfügbarkeit des Dienstes zu überprüfen
- (1) Wenden Sie sich an den Netzbetreiber, um die Verfügbarkeit des Dienstes zu überprüfen

## **4 Menüanordnung .................**

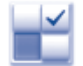

Das Hauptmenü kann je nach Wunsch angeordnet werden.

Zum Ändern der Menüanordnung wählen Sie **aus** aus, um das Hauptmenü zu öffnen, und tippen Sie auf  $\mathbb{R}^2$ .

#### **Reihenfolge ändern**

Öffnen Sie "**Menüanordnung**", wählen Sie die Anwendung aus, die Sie verschieben möchten, und tippen Sie auf "Optionen\Verschieben". Der Bildschirm wechselt ins Hauptmenü. Für das ausgewählte Symbol wird "√" angezeigt. Verschieben Sie die Anwendung an die gewünschte Stelle.

#### **Einblenden**

Öffnen Sie "Menüanordnung", tippen Sie einmal auf das linke Kontrollkästchen des ausgewählten Menüs, um dieses ein-/auszublenden, und tippen Sie anschließend auf "**Optionen\Speichern**", um den Vorgang zu speichern.

#### **Werkseinstell.!**

Wählen Sie im Hauptmenü "Menüanordnung" aus, und tippen Sie anschließend auf "**Optionen\Wied.herst**", um die standardmäßige Menüanzeige wiederherzustellen.

## **5 Mitteilungen .......................**

Mit diesem Mobiltelefon können Sie SMS und MMS erstellen, bearbeiten und empfangen.

Über MMS können Sie Videoclips, Bilder, Fotos, Animationen und Töne an andere kompatible Mobiltelefone und E-Mail-Adressen senden.

ڬ<br>

Die MMS-Funktion kann nur verwendet werden, wenn dieser Dienst vom Netzbetreiber angeboten wird, Ihr Vertrag die MMS-Option enthält und alle Parameter für MMS eingegeben wurden (siehe Seite 32).

## **5.1 Zugriff**

So öffnen Sie das Menü Mitteilungen:

- Drücken Sie **III**, um den Hauptmenübildschirm zu öffnen, und wählen Sie aus.
- Greifen Sie über die Symbolleiste zu, indem Sie  $\overline{\times}$  auswählen.

### **5.2 Konversationsmodus und normaler Modus**

Im Konversationsmodus können Sie das Chatprotokoll in chronologischer Reihenfolge anzeigen. Im normalen Modus sehen Sie folgende Ordner: **Eingang, Ausgang, Gesendet, SMS-CB, Mailbox, Entwürfe, Ordner leeren, Vorlagen, Einstellungen** usw. Standardmäßig ist der Konversationsmodus eingestellt. Sie können in den normalen Modus wechseln, indem Sie "Optionen\ **Einstellungen\Konversationsmodus\Ein(Aus)**" auswählen. Die folgenden Anweisungen basieren auf dem Konversationsmodus.

#### **5.3 Mitteilung erstellen**

Drücken Sie auf dem Startbildschirm auf der Symbolleiste  $\mathbb{W}$ , oder wählen Sie im Hauptmenü .. Mitteilungen\Mitteilung verfassen" aus, um eine SMS/MMS zu erstellen. Diese kann an einen oder mehrere Empfänger gesendet werden. Um einen Empfänger zu entfernen, setzen Sie den Cursor hinter den Empfänger, und drücken Sie die Taste  $\blacksquare$ . Drücken Sie  $\clubsuit$ , um einen Empfänger aus den Kontakten auszuwählen.

Eine SMS wird automatisch in eine MMS umgewandelt, wenn Bilder, Videos, Audiodateien, Folien oder Anhänge eingefügt werden, Betreff, CC-/BCC-/E-Mail-Adressen hinzugefügt werden oder die Mitteilung mehr als 8 Seiten Text enthält.

#### **Sendetimer**

Planen Sie das Senden einer SMS/MMS zu einem vordefinierten Zeitpunkt ("Sendetimer festlegen" über **H** auswählen).

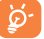

Für eine SMS mit mehr als einer bestimmten Anzahl Zeichen (die Anzahl der Zeichen hängt von der Sprache ab) werden mehrere SMS berechnet. Für eine MMS, die Fotos und/oder Töne enthält, wird möglicherweise auch mehr als eine Mitteilung berechnet.

### **5.4 Suchen**

Um nach einer Konversation zu suchen, tippen Sie auf "**Suchen**", und geben Sie den Anfangsbuchstaben eines Kontaktnamen ein. Nachfolgende Buchstaben können hinzugefügt werden, um die Suche zu verfeinern.

### **5.5 Warnmeldungen**

#### **5.5.1 Einstellungs-Mitteilungen**

Das Speichern von Konfigurations-Mitteilungen.

#### **5.5.2 Mailbox**

Zeigen Sie die Mailboxnummer an, und bearbeiten Sie sie.

#### **5.5.3 SMS-CB**

Speichern der empfangenen Cell-Broadcast-SMS.

#### **5.5.4 WAP-Benachrichtigungen**

Speichern von WAP-Push-Mitteilungen.

## **5.6 Verfügbare Optionen**

#### **5.6.1 Anzeigen**

Mit dieser Option können Sie Details der ausgewählten Konversation anzeigen.

#### **5.6.2 Löschen**

Um eine Konversation (mit dem gesamten Chatverlauf) zu löschen, wählen Sie ..**Optionen\Löschen**" aus, und bestätigen Sie dies.

#### **5.6.3 Einstellungen**

#### **Konversationsmodus**

Mit dieser Option können Sie den Anzeigemodus für Konversationen aktivieren/ deaktivieren.

#### **Textmitteilungen**

**Profileinstellungen** Profile können direkt von der SIM-Karte abgerufen werden. Alternativ können Sie auch Ihr eigenes Profil erstellen. **Allgemeine Einstellungen** Sendebericht, Lesebestätigung für Sendebericht anfordern Ein/Aus. Antwortpfad (1): Antwortpfad anzeigen. **Alphabetverwaltung** Ermöglicht die Definition der SMS-Datenkodierung zum Senden von SMS. Speicherplatz Auf dem Telefon verwendeter Speicher. **Standardspeicher** Wählen Sie den standardmäßigen Mitteilungsspeicher aus, SIM oder Telefon. **Bevorzugter Träger** Bevorzugter Träger.

#### **Multimedia-Mitteilungen**

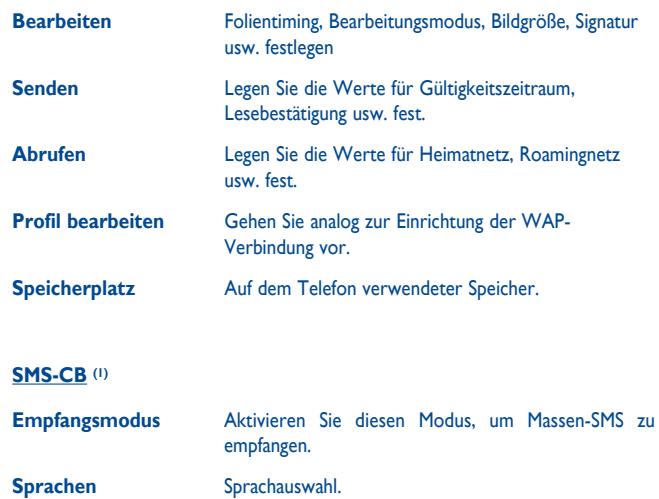

**Kanal-Einstellung** Sender hinzufügen/bearbeiten/löschen.

**5.6.4 Alles löschen**

Mit dieser Option löschen Sie alle Konversationen.

# **6 E-Mail ..................................**

Ihr Telefon verfügt über einen E-Mail-Client mit dem Sie POP3- oder IMAP4-E-Mail-Konten einrichten können, die Sie möglicherweise verwenden.

## **6.1 Zugriff**

Tippen Sie auf der Symbolleiste auf **III**, um das Hauptmenü zu öffnen, und wählen Sie "**E-Mail**" aus.

## **6.2 E-Mail-Konto-Einrichtung**

#### **Vordefinierter E-Mail-Dienst**

Einige E-Mail-Dienste sind vorkonfiguriert und zur Einrichtung des E-Mails Kontos müssen die die Details nicht eingeben, nur den Dienst auswählen (GoogleMail, Yahoo usw.), den Benutzernamen, das Kennwort und den Kontonamen eingeben und dann ..**Speichern**".

#### **Neuer E-Mail-Dienst**

Drücken Sie zur Einrichtung eines neuen E-Mail-Kontos "**Optionen\Neues Konto**", und wählen Sie "**Andere E-Mail Konten**" aus.

Geben Sie E-Mail-Adresse,Benutzername, Kennwort, Kontoname ein, und bestätigen Sie diese mit "**Speichern**" auf der Bildschirmtastatur. Nach der Auswahl des Protokolls (1) (POP3 oder IMAP4) und Netzes geben Sie die Adresse des Posteingangsservers und des Postausgangsservers ein und wählen "**Speichern**" aus.

## **6.3 E-Mail erstellen**

Wählen Sie ..**E-Mail\Optionen\E-Mail erstellen**".

Wählen Sie  $\frac{1}{2}$  aus, um den Empfänger über die Kontakte hinzuzufügen.

## **6.4 Eingang**

Ordner aller empfangenen E-Mails.

## **6.5 Ausgang**

Ordner aller nicht gesendeten E-Mails.

## **6.6 Gesendet**

Ordner aller gesendeten E-Mails.

## **6.7 Entwürfe**

Ordner aller Entwurfs-E-Mails (erstellte, aber nicht gesendete E-Mails).

<sup>(1)</sup> Weitere Informationen über das Protokoll erhalten Sie von Ihrem E-Mail-Dienstanbieter.

### **6.8 Verfügbare Optionen**

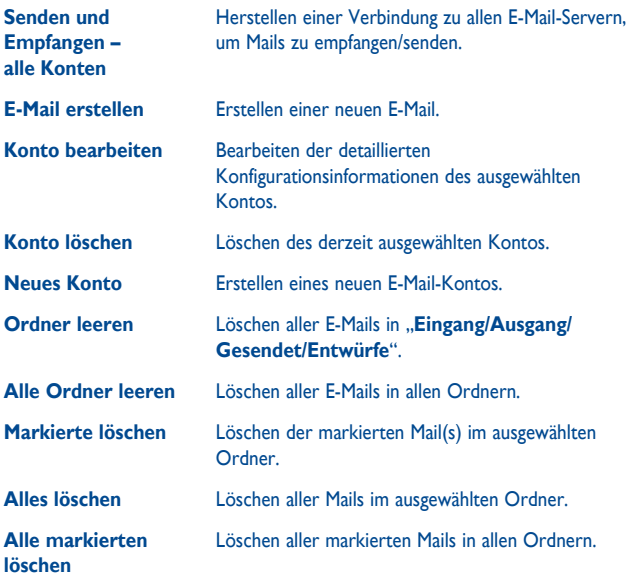

# **Palringo** (1) ...........

Palringo Instant Messaging (IM) ermöglicht das Chatten mit anderen Personen über ein Palringo-Konto. Sie können über Palringo auch Verbindungen zu anderen beliebten IM-Diensten wie Yahoo, AIM, GG, ICQ, Google Talk, iChat usw. herstellen.

Bitte beachten Sie, dass die Dienste je nach Client-Version aktualisiert werden.

## **7.1 Zugriff**

Tippen Sie auf  $\blacksquare$ , um das Hauptmenü zu öffnen, und wählen Sie  $\heartsuit$  aus, um auf Palringo zuzugreifen.

## **7.2 Öffnen eines Palringo-Kontos online**

Vor der Aktivierung dieses Dienstes muss ein Palringo-Konto online eingerichtet worden sein. Dafür stehen zwei Möglichkeiten zur Verfügung:

- Klicken Sie auf "**Menü**", und wählen Sie "**Registrieren**" aus.
- Sie können das Konto außerdem direkt über die Webseite öffnen:  **http://www.palringo.com/de/de/**.

## **7.3 Anmelden/Abmelden**

Klicken Sie zur Herstellung einer Verbindung zum Instant Messaging-Server von Palringo auf "Menü", und wählen Sie dann "Anmelden" aus. Geben Sie die Palringo-Kontoinformationen ein, wie beispielsweise Benutzername (E-Mail-Adresse), Kennwort, Anmeldestatus usw.

Klicken Sie zum Abmelden auf "**Menü**" und dann auf "**Abmelden**".

(1) Je nach Netzbetreiber.

### **7.4 Dienst hinzufügen**

Verschiedene Dienste (Yahoo, Google, ICQ usw.) können anhand von "**Menü\ Dienste\Dienst hinzufügen**" hinzugefügt werden.

## **7.5 Chat**

Wählen Sie zum Starten eines Chats einen Online-Kontakt und dann .. Menül **Privat-Chat**" aus.

Während des Chats können Sie außerdem Sprach- oder Fotomitteilungen mit Ihrer Community austauschen.

## **7.6 Kontakte**

#### **Einen Kontakt hinzufügen**

Klicken Sie zum Hinzufügen eines Kontakts auf "Menü", und wählen Sie dann "**Kontakt hinzufügen**" aus.

Zuerst muss angegeben werden, welchem Dienst, beispielsweise Yahoo, der neue Kontakt hinzugefügt werden soll. Geben Sie dann die E-Mail-Adresse des Kontakts ein.

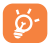

Ihre Anforderung wird zur Zustimmung an den Kontakt gesendet. Nach der Zustimmung werden der Name des Kontakts und der Status in der Kontaktliste angezeigt.

#### **Einen Kontakt löschen**

Wählen Sie zum Löschen eines Kontakts **Menü\Kontakt löschen**" aus. Der ausgewählte Kontakt wird aus der Kontaktliste entfernt.

## **7.7 Gruppen**

Mit diesem Menü können Sie "**Einer Gruppe beitreten**" oder "**Eine neue Gruppe erstellen**". Sie können mit allen Mitgliedern in der Gruppe gleichzeitig chatten.

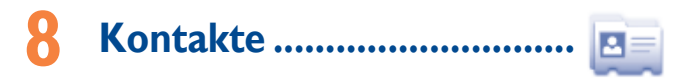

## **8.1 Durchsuchen der Kontakte**

Tippen Sie zum Zugriff auf die Kontakte auf dem Startbildschirm in der Symbolleiste auf  $\sqrt{m}$ , oder wählen Sie im Hauptmenü die Anwendung "Kontakte" aus.

Die gesamte Kontaktliste ist nach **Favoriten/Häufigste Nrn.** und **Alle Kontakte** geordnet.

Favoriten

Häufigste Nrn.

#### **Suchen nach einem Kontakt**

Drücken Sie **Q**, um durch Eingeben des Anfangsbuchstabens vom Namen eines Kontakts nach diesem zu suchen. Nachfolgende Buchstaben können hinzugefügt werden, um die Suche zu verfeinern. Oder blättern Sie nach oben/unten, um den benötigten Kontakt zu finden, wenn Sie den Anfangsbuchstaben in der Kontaktliste erreichen (A-Z).

#### **Anzeigen eines Kontakts**

Wählen Sie einen Namen aus den Kontakten aus, um die Kontaktinformationen zu lesen. Tippen Sie auf  $\mathbb{R}$ , um eine Mitteilung zu senden, und tippen Sie auf  $\mathbb{Z}$ , um den Kontakt zu bearbeiten.

#### **Senden einer vCard per Bluetooth**

Sie können die gewünschte vCard per Bluetooth, MMS, E-Mail usw. über senden.

#### **8.2 Geburtstagserinnerung**

Sie können einen neuen Kontakt durch Tippen auf <sup>et</sup> hinzufügen.

Auf folgende Felder kann zugegriffen werden, wenn Sie einen neuen Kontakt in den Kontakten erstellen: Name, Mobil, Auf SIM kopieren/Nicht auf SIM kopieren, Festnetz, Büronummer, E-Mail, Geburtstag, Geburtstagserinnerung, URL, Adresse, Klingelton, Gruppe.

Sie können von einem Feld in ein anderes springen, indem Sie mithilfe der Lautstärke-Taste nach oben oder unten blättern.

#### **Geburtstagserinnerung**

Sie können eine Geburtstagserinnerung festlegen, wenn Sie Kontaktinformationen bearbeiten. Dadurch werden Sie regelmäßig einen Tag vor dem festgelegten Datum erinnert (siehe Seite 71).

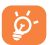

Falls Sie Ihr Telefon im Ausland verwenden, speichern Sie die Nummern in den Kontakten im internationalen Format "+" gefolgt von der Landesvorwahl (siehe Seite 22).

## **8.3 Verfügbare Optionen**

In der Namensliste unter Favoriten/Häufigste Nrn., Alle Kontakte sind folgende Optionen verfügbar:

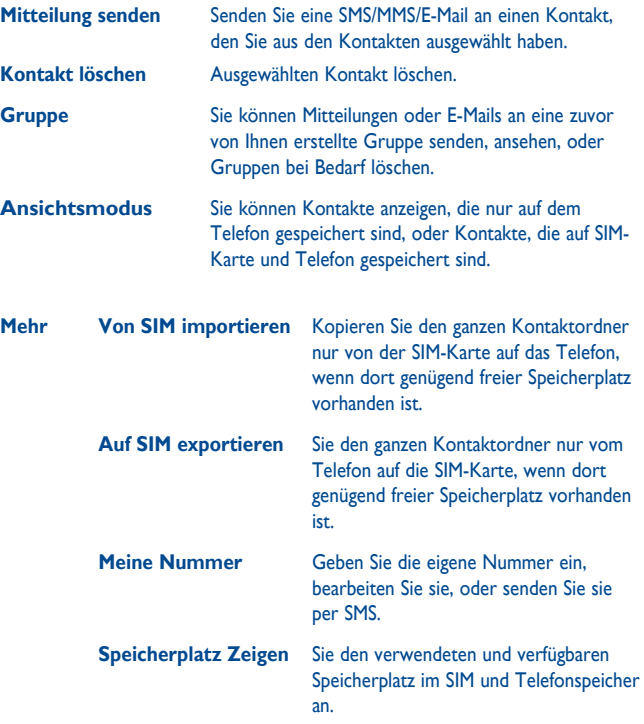

## **Protokoll ......**

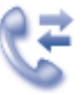

## **9.1 Zugriff**

Sie öffnen die Ruflisten über den Hauptmenüeintrag "Protokoll" oder durch Drücken von  $\bigcirc$ . Sobald Sie dieses Menü öffnen, wird folgende Liste angezeigt:

- $\mathbb{C}^{\times}$ Verpasste Anrufe
- $\mathbb{G}$ **Gewählt**
- $\mathbb{R}^+$ Beantwortet/Abgelehnte Anrufe

## **9.2 Verfügbare Optionen**

Wenn Sie auf **H** tippen, haben Sie Zugriff auf "Löschen", "Mitteilung senden", "**In Kontakten speichern**", "**Vor Anruf bearbeiten**" usw.

### **9.2.1 Meine Rufnummern**

Geben Sie Ihre Telefonnummer oder die Nummer der Mailbox ein, oder bearbeiten Sie sie, und bestätigen Sie sie durch Drücken von "**OK**". Die Telefonnummer ist in der Regel auf Ihrer SIM-Karte gespeichert.

#### **9.2.2 Gebühren (1)**

In diesem Menü können Sie auf verschiedene Unterpunkte zugreifen:

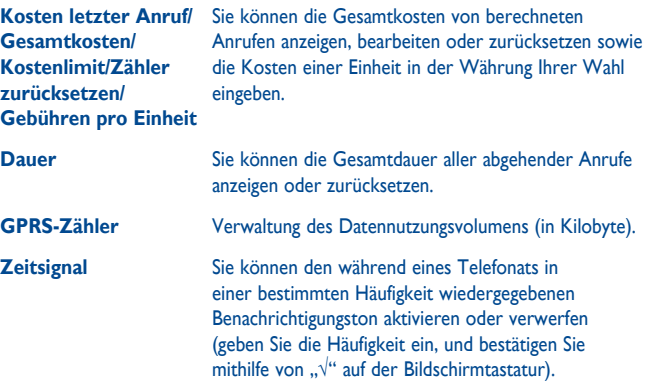

#### **9.2.3 Einstellungen (1)**

In diesem Menü greifen Sie auf folgende Funktionen zu:

#### **Anklopfen**

Aktivieren/deaktivieren Sie die Benachrichtigung über einen zweiten Anruf durch einen Benachrichtigungston.

<sup>(1)</sup> Wenden Sie sich an den Netzbetreiber, um die Verfügbarkeit des Dienstes zu überprüfen

#### **Rufumleitung**

Sie können den Status der Rufumleitung auf die Mailbox oder an eine festgelegte Nummer aktivieren, verwerfen oder überprüfen. Folgende Konfigurationen sind möglich:

- Uneingeschränkt: systematische Umleitung aller Anrufe. Das Symbol 5 wird angezeigt.
- Eingeschränkt: falls Ihre Leitung besetzt ist, Sie den Anruf nicht entgegennehmen oder sich außerhalb der Reichweite des Telefonnetzes befinden.

#### **Anrufsperre**

Sie können die Anrufsperre für abgehende und eingehende Anrufe aktivieren oder deaktivieren. Die verschiedenen Optionen sind:

**Abgehende Anrufe** Folgende Konfigurationen sind möglich:

- Alle Anrufe Alle abgehende Anrufe sind gesperrt.
- **Internationale**  Alle internationalen Anrufe sind **Anrufe** gesperrt.
- **International mit Ausnahme des**  Heimatlandes (in dem der Vertrag **Heimatlandes** geschlossen wurde) gesperrt. Abgehende internationale Anrufe sind mit Ausnahme des

#### **Eingehende Anrufe** Folgende Konfigurationen sind möglich:

- Alle Anrufe Alle eingehenden Anrufe sind gesperrt.
- **Roaming** Eingehende Anrufe sind gesperrt, wenn Sie sich im Ausland befinden.

**Alle Sperren aufheben** Deaktivieren Sie alle Sperren.

**Passwort ändern** Ändern Sie das ursprüngliche Kennwort für die Aktivierung der Anrufsperre.

#### **Rufnummernanzeige**

Aktivieren/Deaktivieren Sie die Anzeige der eigenen Rufnummer beim Angerufenen.

#### **Leitungswechsel (1)**

Wechseln Sie zwischen Leitung 1 und Leitung 2.

#### **Autom. Wahlwiederholung**

Im Fall eines Anrufversuchs mit "besetzter" Leitung beim Angerufenen, können Sie die automatische Wahlwiederholung ür Anrufe aktivieren oder deaktivieren.

(1) Je nach SIM-Karte.

## **Medienanwendungen...**

**10.1 Musik ..................................................................**

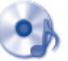

Auf diese Anwendung greifen Sie zu, indem Sie auf tippen, um das Hauptmenü zu öffnen, und o<sub>ch</sub> auswählen.

Sie können Musik auf dem Mobiltelefon und auf der Speicherkarte verwalten.

Sie können über eine der folgenden Möglichkeiten auf Ihre Musikdateien zugreifen:

- **Alle Titel** Enthält alle Titel im Telefonspeicher und auf der Speicherkarte.
- Hitliste Sie können Ihre Lieblingstitel einfach der "**Hitliste**" hinzufügen, indem Sie auf den Bildschirm tippen (max 100).

**Ordner** Kategorie der Titel im Ordner.

- **Album/Sänger/Stil** Musikdateien werden nach Album, Sänger oder Stil sortiert, basierend auf den in den Lied-Dateien gespeicherten Informationen. Fehlen diese Informationen, werden sie als "**Unbekannt!**" eingeordnet.
- **Titel einordnen** Aktualisieren Sie die Titelinformationen, die auf dem Telefon oder auf der Speicherkarte gespeichert sind.

## **10.1.1 Musikwiedergabemodus**

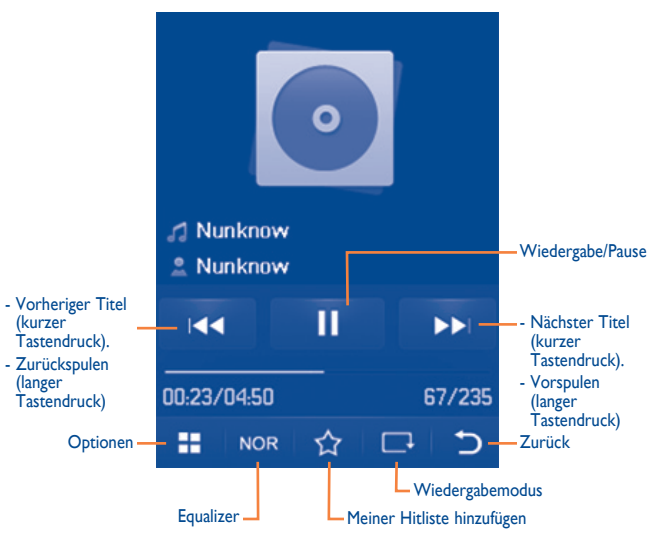

Passen Sie die Lautstärke mit der Lautstärke-Taste an.

#### **10.1.2 Einstellungen**

Drücken Sie die rechte Navigation-Taste, um auf folgende Optionen zuzugreifen:

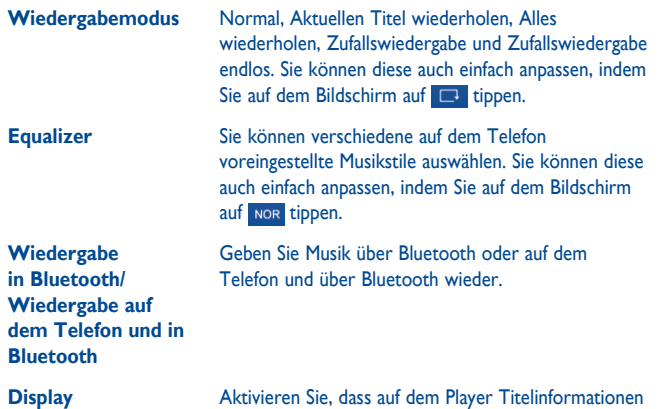

oder der Text angezeigt werden.

**Broadcast** Sie können Musik mit anderen teilen, wenn Sie dieselbe Frequenz einstellen.

### **10.1.3 Wiedergabe mit Text**

Der Text kann synchron zur Musik angezeigt werden.

## **10.2 Bilder...................................................................**

Dieses Fotoalbum ist mit den Bildern unter .. Meine Werke" auf dem Telefon verknüpft. Diese können in einer Liste, Folie oder Miniaturansicht angezeigt bzw. als Hintergrund, Bildschirmschoner, Ein-/Ausschaltanzeige und Kontakt-Bild festgelegt oder per MMS, E-Mail, Bluetooth gesendet werden.

#### Hilfreiche Symbole:

 Als Hintergrund festlegen  $\boxed{2}$  Listenansicht Löschen Zurück

Tippen Sie einmal auf ein Bild, um es auf dem gesamten Bildschirm anzuzeigen:

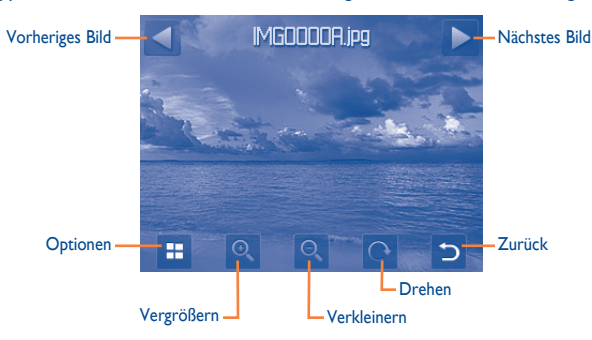

**10.3 Video ....................................................................**

Das Album "Videos" enthält aufgezeichnete, erhaltene oder heruntergeladene Videoclips. Alle Videoclips in diesem Ordner können wiedergegeben, als Kontakt-Video festgelegt, gesendet, gelöscht, umbenannt, sortiert werden.

Hilfreiche Symbole/Tasten:

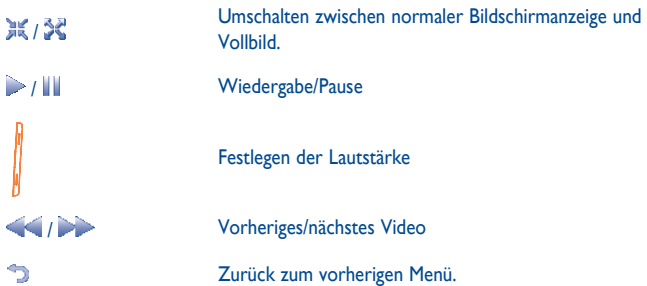

## **10.4 Radio ...................................................................**

Ihr Telefon ist mit einem Radio (1) mit RDS-Funktion ausgestattet. Sie können die Anwendung als herkömmliches Radio mit gespeicherten Sendern oder mit parallelen visuellen Informationen auf dem Display im Zusammenhang mit dem Radioprogramm verwenden, falls Sie Sender einstellen, die diesen Visual Radio-Dienst anbieten. Sie können Radio hören und gleichzeitig andere Anwendungen ausführen.

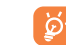

 $\mathcal{H}$ 

Zur Verwendung muss das Headset eingesteckt sein, das als mit dem Telefon verbundene Antenne fungiert.

#### **Verfügbare Optionen:**

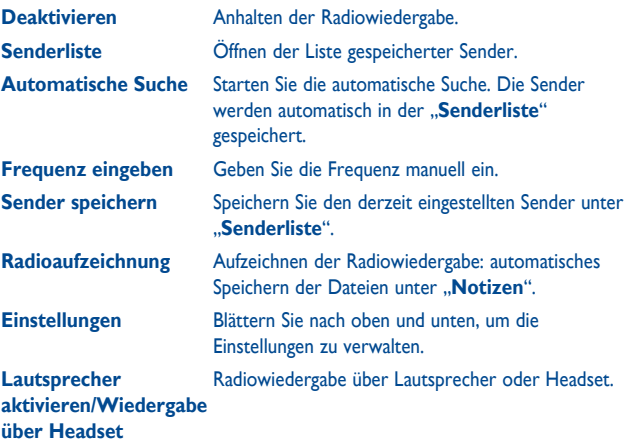

<sup>(1)</sup> Die Qualität des Radioempfangs hängt von der Übertragungsqualität des Senders in diesem Gebiet ab.

# **11 Internet (1) .................................**

**11.1 Meine Freunde ....................................................**

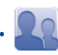

Dieses Menü enthält verschiedene Webseiten, damit Sie mit Ihren Freunden über Bebo, Friendster, Hi5, Myspace usw. in Kontakt bleiben können.

**11.2 Opera .....................................................................**

Opera Mini verwendet komprimierte Webseiten damit diese schneller geladen werden und Sie so in Kontakt mit Ihren Freunden bleiben, Informationen abrufen, Online-Banking durchführen können usw.

**11.3 Wap......................................................................**

**11.3.1 Startseite**

Starten Sie den Wapbrowser mit der voreingestellten Startseite.

**11.3.2 Lesezeichen**

Zugriff auf die gespeicheten Favoriten Webseiten.

**11.3.3 Zu URL wechseln**

Eingeben der URL der Webseite.

**11.3.4 Letzte Seiten**

Seiten, die Sie vor kurzem aufgerufen haben.

**11.3.5 Offlineseiten** Seiten, die zur Offlineanzeige verfügbar sind. **11.3.6 Push Mitteilungen Eingang** Speichern von WAP-Push-Nachrichten.

**11.3.7 Einstellungen** Anpassen der Browsereinstellungen.

(1) Je nach Netzbetreiber. Verursacht möglicherweise zusätzliche Netzgebühren für den Datenfluss zur Bereitstellung dieses Dienstes. Möglicherweise fallen auch zusätzliche Roaminggebühren an.

**11.4 News .....................................................................**

Die Bereitstellung von aktuellen Nachrichten in einfacher Form über eine Internetseite spart enorm viel Zeit.

Nach dem Abonnement eines Channels besitzen Sie die Möglichkeit, sämtliche gewünschte RSS-Inhalte auf dem Mobiltelefon jederzeit und überall zu verfolgen und zu verwalten!

#### **Verfügbare Optionen:**

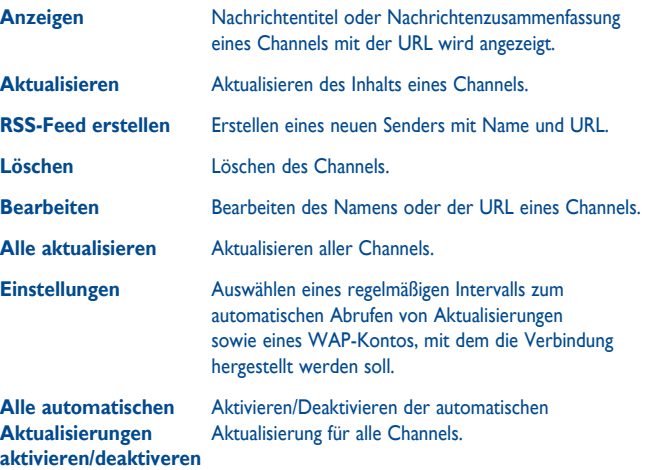

## **11.5 Wetter ...............................................................**

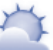

Ihr Telefon verfügt über eine Wetterfunktion zur Anzeige der Wetterberichte Ihrer Lieblingsstädte für bis zu 3 Tage im Voraus.

Tippen Sie auf der Symbolleiste des Startbildschirms auf **III**, um das Hauptmenü zu öffnen, und wählen Sie

Tippen Sie auf < D/blättern Sie nach links oder rechts, um zwischen den Städten zu wechseln.

Tippen Sie auf "AccuWeather.com", um online auf die Webseite zuzugreifen, wobei jedoch möglicherweise Zusatzkosten anfallen.

#### **Verfügbare Optionen:**

۵

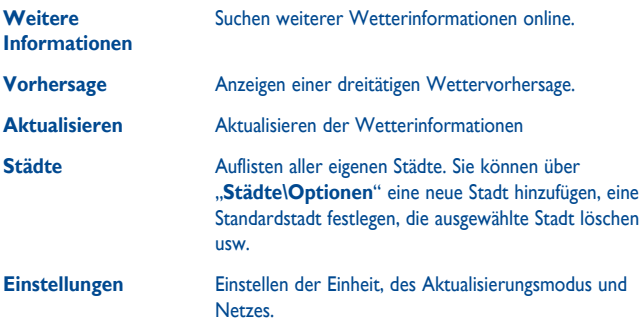

#### **11.6 Facebook ..............................................................**

Facebook ist ein soziales Netzwerk, das Menschen mit Freunden verbindet. Es bietet zahlreiche Funktionen, mit denen Benutzer interagieren können: Pinnwand: ein Platz auf der Profilseite aller Benutzer, auf dem Freunde Nachrichten für den Benutzer hinterlassen können; Freund anstubsen: ermöglicht Benutzern das virtuelle Anstubsen eines Freundes; Geschenke: eine Funktion, die Benutzern erlaubt, virtuelle Geschenke zu senden, die im Profil des Empfängers erscheinen; Marktplätze: Hier können Benutzer kostenlose klassifizierte Waren usw. hochladen.

Unter folgendem Link können Sie ein Konto eröffnen: http://www.facebook.com/.

## **11.7 mTweet ................................................................**

Twitter ist ein sozialer Netzwerk- und ein Mikroblogdienst, der weltweit an Relevanz und Popularität gewonnen hat. Mit dieser Funktion können die Benutzer von Telefonen aktuelle Nachrichten und Gedanken mit einer Community in Form von Nachrichten oder Posts austauschen. Posts werden auf der Profilseite des Autors angezeigt und an die Abonnenten oder Follower des Autors weitergeleitet.

Unter folgendem Link können Sie ein Konto eröffnen: http://twitter.com/.

## **12 Unterhaltung ..........................**

## **12.1 Stoppuhr ..............................................................**

Die Stoppuhr bietet die Möglichkeit, mehrere Ergebnisse zu speichern und die Messung anzuhalten/wiederaufzunehmen.

## **12.2 E-Book .................................................................**

Das Bücherregal enthält die elektronischen Bücher (nur TXT- und PDB-Dateien). Während Sie ein Buch lesen, können Sie Lesezeichen hinzufügen oder den Text durch Suchen von Wörtern/Wortgruppen finden (**Optionen\Suchen**, **Optionen\Wechseln zu**).

#### **Verfügbare Optionen:**

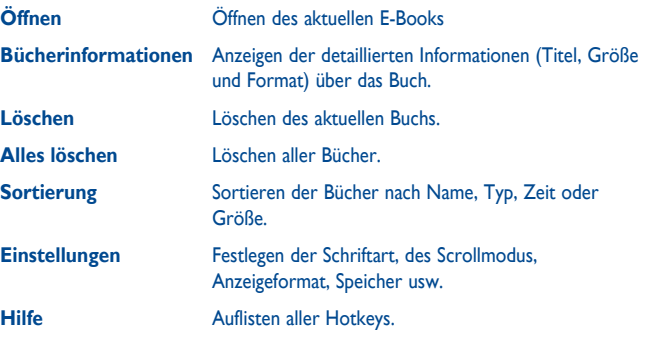

စြ

Stellen Sie zur Vermeidung beschädigter Zeichen sicher, dass das Verschlüsselungsformat korrekt ist (**Globale Einstellungen** oder **Einstellungen\Codierungsformat**).

**12.3 Java .......................................................................**

#### **12.3.1 Starten einer Anwendung**

Wählen Sie "**Java Applikationen**" aus, um Anwendungen zu starten.

#### **12.3.2 Java-Einstellungen**

Das "Java"-Menü ermöglicht das Verwalten der Java-Einstellungen, in denen Sie Java-Audio, Vibration und Netz einstellen sowie die verfügbare Heapgröße erkennen können.

#### **12.3.3 Java-Download**

Sie können neue Java™-Anwendungen im "**Java**"-Menü herunterladen, indem Sie den Eintrag "Anwendung downloaden" auswählen. Die Liste der verfügbaren Weblesezeichen zum Herunterladen von Anwendungen wird anschließend angezeigt.

Wählen Sie das entsprechende Lesezeichen aus, um zur gewünschten Internetseite zu wechseln.

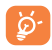

Jedes heruntergeladene Java-Spiel kann für schnellen Zugriff dem Hauptmenü zugewiesen werden.

#### **12.3.4 Vertrauenswürdige Zertifikate**

Anzeigen detaillierter Informationen zu den von Ihrem Telefon unterstützten vertrauenswürdigen Zertifikaten.

#### **Haftungsausschluss**

Durch das Herunterladen oder Ausführen von Anwendungen wird keine Software beschädigt oder verändert, die sich bereits auf dem Mobiltelefon befindet und zur Unterstützung der Java™-Technologie entwickelt wurde. TCT Mobile Limited und seine Geschäftspartner weisen jegliche Haftbarkeit zurück und übernehmen keine Garantie für Anwendungen, die anschließend verwendet werden, sowie für sämtliche Anwendungen, die beim Kauf nicht in das Gerät integriert waren. Der Käufer alleine trägt das Risiko eines Verlusts, Schadens oder Defekts des Geräts oder der Anwendungen/Software und generell sämtlicher Schäden oder Folgeschäden, die aus der Verwendung besagter Anwendungen/Software entstehen. Für den Fall, dass besagte Anwendungen/Software oder die anschließende Einrichtung einer beliebigen Funktion aus technischen Gründen beim Austausch/ der Reparatur vom Telefon gelöscht werden/wird, sollte der Besitzer des Mobiltelefons den Vorgang wiederholen und den Download oder die Einrichtung wiederholen. TCT Mobile Limited und seine Geschäftspartner gewähren keine Garantie und schließen jegliche Haftbarkeit aus, falls der Vorgang nicht wiederholt oder nicht ohne zusätzlich entstehende Kosten ausgeführt werden kann.

# Kamera ......

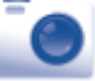

Ihr Mobiltelefon ist mit einer Kamera zum Aufnehmen von Fotos und Videos ausgestattet, die Sie auf unterschiedliche Art verwenden können:

- Speichern Sie sie unter "Dateimanager\Meine Werke".
- in einer MMS an ein Mobiltelefon oder eine E-Mail-Adresse senden.
- direkt per E-Mail oder Bluetooth senden.
- den Startbildschirm personalisieren (siehe Seite 75).
- als Bild für eingehende Anrufe eines Kontakts in Ihren Kontakten auswählen.
- per Datenkabel oder microSD-Karte auf den Computer übertragen.

## **13.1 Zugriff**

Sie greifen über den Startbildschirm auf die Kamera zu, indem Sie auf der Symbolleiste drücken, um das Hauptmenü zu öffnen, und das Symbol auswählen.

### **13.2 Kamera**

### **13.2.1 Aufzeichnen, Speichern oder Löschen eines Fotos**

Der Bildschirm fungiert als Bildsucher. Suchen Sie das Objekt mit dem Bildsucher, und drücken Sie O , oder tippen Sie auf eine beliebige Stelle des Bildschirms (außer der linken und unteren Leiste), um das Bild aufzunehmen. Die Bilder werden automatisch gespeichert. Falls Sie dies nicht möchten, können Sie es direkt löschen, indem Sie auf  $\widehat{\mathbb{U}}$  tippen.

#### **13.2.2 Einstellungen im Aufnahmemodus**

Vor dem Aufnehmen des Fotos können Sie eine Reihe von Einstellungen vornehmen, indem Sie die folgenden Kurzbefehle verwenden:

Auf dem Fotoaufnahmebildschirm stehen die folgenden Optionen zur Verfügung. Drücken Sie auf eine Option,  $\Box$  um sie zu öffnen: "Bildgröße", "Aufnahme", "**Bildqualität**"**,** "**Timer**"**,** "**Nachtmodus**", "**Belichtungswert**"**,** "**Farbmodus**" "**Speicher**".

Drücken Sie **o**, um auf "Meine Werke" zuzugreifen und die aufgenommenen Fotos anzuzeigen.

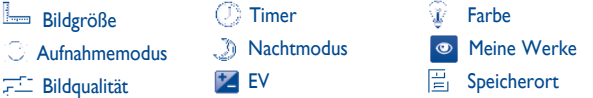

### **13.2.3 Verfügbare Optionen nach dem Aufnehmen eines Fotos**

Nach der Aufnahme eines Fotos erscheinen fünf Symbole auf dem Foto. Sie können das Foto per Bluetooth, MMS und E-Mail senden, einem Kontakt zuweisen oder als Hintergrund festlegen.

## **13.3 Video**

Sie können einen Videoclip von unbegrenzter Länge aufzeichnen, solange der Akku hält und genügend Speicherplatz vorhanden ist.

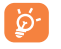

Wir empfehlen dringend, den Standardordner zum Speichern der Fotos und Videos zu "**Speicherkarte**" zu ändern.

#### **13.3.1 Aufnahmemodus**

Wenn Sie die "**Video**"-Funktion öffnen, befinden Sie sich im Aufnahmemodus. Verwenden Sie den Bildschirm des Mobiltelefons als Bildsucher, und drücken Sie , um auf die Einstellungen **Aufnahme**, **EV**, **Nachtmodus**, **Qualität**, **Aufnahmezeit**, **Farbe** und **Speicherort**, oder auf "**Dateimanager/Meine Videos**" zuzugreifen.

#### **13.3.2 Aufzeichnungsmodus**

Sobald Sie die Einstellungen ausgewählt haben, können Sie die Aufzeichnung des Videoclips starten, indem Sie die Taste **oder auf eine beliebige Stelle auf dem** Bildschirm tippen (außer der linken und unteren Leiste).

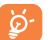

Falls Sie im Aufzeichnungsmodus einen Anruf erhalten, wird die Videoaufzeichnung angehalten und eine Mitteilung wird angezeigt, in der Sie gefragt werden, ob Sie sie speichern möchten.

#### **13.3.3 Weitere Aktionen nach dem Aufnehmen eines Videos**

Nach dem Aufnehmen eines Videos werden drei Symbole auf dem Bildschirm angezeigt. Sie können wählen, ob Sie das Video per E-Mail, MMS oder Bluetooth senden.

Drücken Sie in der Liste "Meine Videos" die Taste "Optionen", um das Video wiederzugeben, als Kontakt-Video festzulegen, umzubenennen usw.

# **14 Profile ............................**

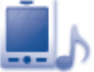

Mit diesem Menü können Sie Klingeltöne für verschiedene Ereignisse und Umgebungen personalisieren.

#### **14.1 Normal**

Drücken Sie zum Bearbeiten der Toneinstellungen innerhalb eines beliebigen Profils "**Optionen**", und wählen Sie "Bearbeiten" aus. Sie sehen die Funktionen, wenn Sie nach oben/unten blättern oder die Lautstärke-Taste verwenden:

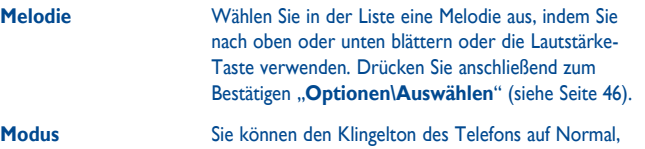

Besprechung (Klingeln mit akustischem Signal), Vibration (alle Töne außer dem Wecker werden durch Vibrationsalarm ersetzt), Vibration und Melodie, Vibration mit anschließender Melodie, Akustisches Signal und Vibration, Lautlos einstellen (keine Töne außer Wecker, das Symbol  $\sim$  wird angezeigt).

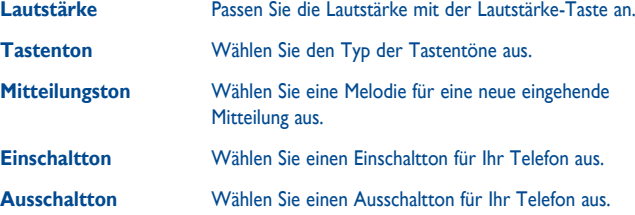

## **14.2 Besprechung**

Ist diese Option aktiviert, klingelt das Telefon nur, wenn der Wecker eingestellt ist. Bei einem neuen Ereignis vibriert er.

## **14.3 Draussen**

Ein Profil für Benutzer, die sich im Freien aufhalten und lautere Klingeltöne benötigen.

## **14.4 Drinnen**

Klingelton ist geringfügig leiser als die Lautstärke im allgemeinen Modus.

## **14.5 Lautlos**

In diesem Profil werden alle Klingeltöne deaktiviert, selbst Benachrichtigungstöne.

## **14.6 Flugmodus.**

Sprachanrufe, Bluetooth und Messaging-Funktionen sind gesperrt. Kann zum Verlängern der Standbyzeit verwendet werden.

# Dateimanager ..................

Sie haben Zugriff auf alle Audio- und Videodateien, die auf dem Telefon oder der Speicherkarte im Dateimanager gespeichert sind.

Zwei Symbole dahinter geben die Speicherorte der jeweiligen Datei an:

- Auf dem Telefon gespeichert
- **Auf der Speicherkarte gespeichert**

## **15.1 Meine Musik**

Wählen Sie eine Audiodatei als Klingelton für einen eingehenden Anruf, eine Mitteilung, Ein-/Ausschaltton, Kontakt-ID-Ton oder Ton für Wecker und Terminerinnerung.

Das Album "Meine Musik" enthält die folgenden Ordner<sup>(1)</sup>:

- Musik: Vollspurmusik.
- Melodien: Melodien, die als Klingeltöne festgelegt werden können.
- Aufnahmen: alle aufgezeichneten Töne
- Generell: enthält alle Audiodateien, die im Telefon oder auf der Speicherkarte gespeichert sind.
- DRM: Digitale Rechteverwaltung (Digital Rights Management) ermöglicht ট্য die Wiedergabe von Tönen und Bildern unter Einhaltung des zugewiesenen Urheberrechts. Dateien mit DRM-Zähler und Dateien mit ausgelaufenen Rechten werden nicht automatisch wiedergegeben, wenn Sie durch die Liste blättern.
- (1) Die Namen der integrierten Ordner können nicht geändert werden. In bestimmten Fällen jedoch können Sie die in diesen Ordnern enthaltenen Dateien bearbeiten, löschen und hinzufügen.

## **15.2 Bilder**

#### Sie können ein Bild oder Foto als Hintergrund bzw. für den EIN/AUS-Bildschirm auswählen oder einem Kontakt zuweisen.

`ಎ

Die Bilder werden in alphabetischer Reihenfolge angezeigt.

## **15.3 Videos**

Das Album "Videos" enthält aufgezeichnete, erhaltene oder heruntergeladene Videoclips.

## **15.4 E-Book**

Das Bücherregal enthält die elektronischen Bücher (nur TXT- und PDB-Dateien).

## **15.5 Meine Werke**

In diesem Ordner werden alle mit Ihrem Mobiltelefon aufgenommenen Fotos gespeichert.

### **15.6 Andere Dateien**

Der Ordner enthält alle heruntergeladenen Java-Anwendungen.

## **15.7 Telefonspeicher**

Alle Dateien in allen Ordnern, die auf dem Telefon gespeichert sind.

## **15.8 Speicherkarte**

Sie können auf alle Dateien auf der Speicherkarte zugreifen.

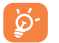

Wird eine Speicherkarte erstmals eingesetzt, wird sie gescannt und die Standardordner werden erstellt.

#### **Einsetzen und Entnehmen der Speicherkarte:**

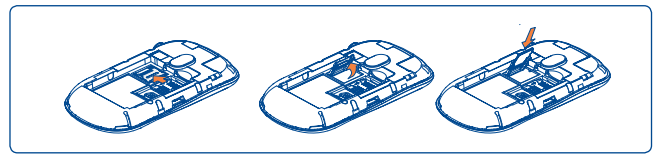

Zum Einlegen der MicroSD-Karte die Kartenhalterung in Pfeilrichtung schieben und anheben. Die MicroSD-Karte mit dem goldenen Kontakt nach unten einlegen. Dann die Kartenhalterung wieder schließen und entgegen der Pfeilrichtung schieben, bis sie einrastet.

#### **Verfügbare Optionen**

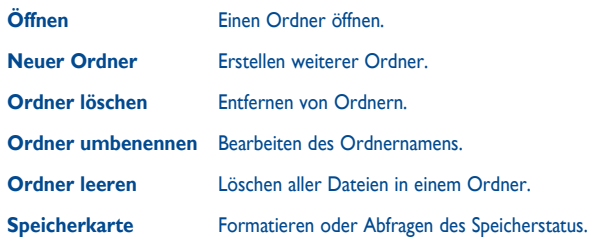

## **15.9 Verwalten von Audiodateien, Bildern, Videos und anderen Dateien**

Je nach gewählter Anwendung können Sie auf einige der folgenden Funktionen zugreifen:

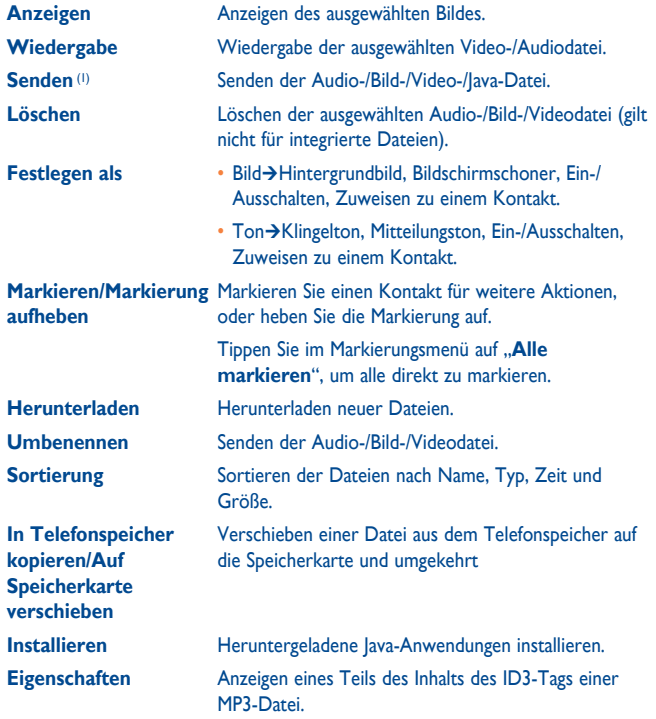

**Aktivieren** DRM-Dateioption. **In Telefonspeicher kopieren/Auf Speicherkarte kopieren**

Kopieren einer Datei auf den Telefonspeicher oder die Speicherkarte.

## **15.10 Formate und Kompatibilität (1)**

- Töne: mp3, m4a, aac, midi, wav, amr, wma
- Bilder: jpg, gif
- Videos: 3gp, mp4

## **15.11 Speicherplatz**

Gibt den verwendeten Speicherplatz und den freien Speicherplatz auf dem Telefon und der Speicherkarte an (falls vorhanden).

### **15.11.1 Telefon**

Anzeigen des verfügbaren Speichers.

Der Speicher des Telefons wird von mehreren Funktionen gemeinsam verwendet: Kontakte, Kalender, Mitteilungen, Sprachnachrichten, Bilder, Melodien, Spiele und Videoclips.

### **15.11.2 Speicherkarte (MicroSD-Karte)**

Anzeigen des verfügbaren Speichers auf der MicroSD-Karte.

Es wird empfohlen, große Dateien (wie Titel) auf der microSD-Karte zu speichern.

(1) Mit **m** markierte Dateien können nicht gesendet werden.

(1) Je nach Produkt und Markt.

# **Bluetooth™ (1) ................**

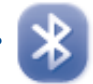

Greifen Sie auf diese Anwendung zu, indem Sie drücken, um das Hauptmenü zu öffnen, und wählen Sie .. Bluetooth" aus.

Zur Verwendung des Telefons mit einem Bluetooth-Gerät führen Sie folgende Schritte aus:

- Koppeln und registrieren Sie das Gerät für das Telefon,
- wählen Sie es für die Verwendung der Freisprecheinrichtung aus. Nur ein Bluetooth-Audiogerät (Ihr Bluetooth-Headset oder Bluetooth-KFZ-Kit) kann während eines Telefongesprächs angeschlossen sein.

#### **Koppeln und registrieren Sie das Bluetooth-Gerät**

Aktivieren Sie die Bluetooth-Funktion durch Auswählen der Option "Bluetooth\ **Aktivierung\An**". Öffnen Sie anschließend das Menü "**Geräteliste**", um nach Bluetooth-Geräten zu suchen, die angeschlossen werden können, und wählen Sie in der Liste das Gerät aus, das gekoppelt werden soll. Falls das Bluetooth-Gerät über keine Tastatur verfügt, geben Sie das Standardkennwort ein, um es auf dem Telefon zu registrieren. Falls das Bluetooth-Gerät über eine Tastatur oder ein Tastenfeld verfügt, geben Sie dieselben Kennwörter auf dem Telefon und dem Gerät ein, um es zu registrieren.

Drücken Sie in der Liste den Softkey "**Optionen**", um eine Verbindung zu neuen Geräten herzustellen/zu trennen, diese umzubenennen, nach ihnen zu suchen oder ein nicht verbundenes Gerät aus der Liste zu löschen.

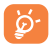

Schalten Sie das Bluetooth-Gerät ein, und aktivieren Sie den Koppelmodus, wenn Sie es mit Ihrem Telefon koppeln möchten.

#### **Verfügbare Funktionen**

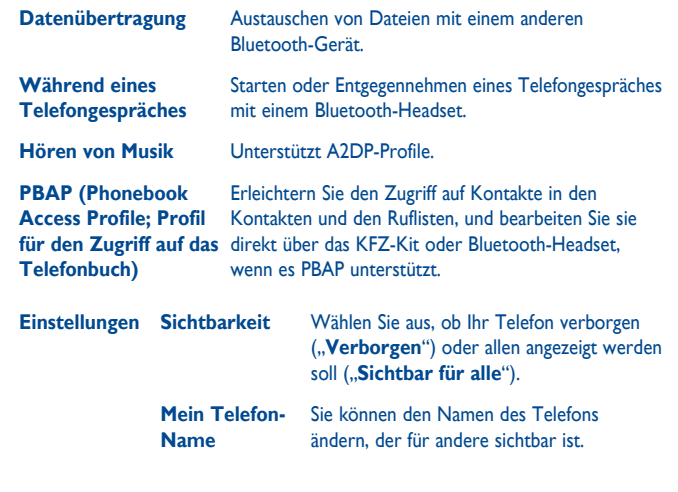

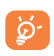

Aktivieren Sie erst Bluetooth auf dem Telefon, bevor Sie es mit einem Bluetooth-Gerät verbinden. Beachten Sie, dass sich die Aktivierung von Bluetooth geringfügig auf die Lebensdauer des Akkus auswirkt.

Die Bluetooth-Technologie ermöglicht kostenlose Wireless-Verbindungen zwischen sämtlichen Bluetooth-fähigen Geräten innerhalb der Reichweite. Achten Sie darauf, dass sich das Bluetooth-Headset oder das Bluetooth-KFZ-Kit und Ihr Mobiltelefon innerhalb ihrer Reichweite befinden, und legen Sie die Option "**Sichtbar für alle**" fest.

Ihr Telefon ist kompatibel zu Bluetooth™ v1.1, v1.2 und v2.0.

<sup>(1)</sup> Es wird dringend empfohlen, ein Alcatel OT-BM82 (Mono)-Bluetooth-Headset zu verwenden, das getestet wurde und sich als vollständig mit OT-710 kompatibel erwies.

## **17 Weitere Anwendungen .........**

**17.1 Kalender ...............................................................**

Um auf diese Anwendung zuzugreifen, tippen Sie auf **Hauptmenü** zu öffnen und auszuwählen. In einem Kalender mit Monatsansicht behalten Sie die Übersicht über wichtige Besprechungen, Termine usw. Tage mit Ereignissen sind farbig markiert.

#### **Verfügbare Optionen:**

**Heutige Termine anzeigen** Anzeigen der heutigen Termine.

**Alle Termine auflisten** Anzeigen aller erstellten Termine.

**Zum Datum** Geben Sie das erforderliche Datum ein. Es wird sofort hervorgehoben. **Neu** Erstellen eines Termins.

**Synchronisierung** Synchronisierung (z.B. über die PC Suite mit Outlook).

**17.2 Taschenrechner ....................................................**

Wählen Sie im Hauptmenü die Anwendung "Taschenrechner".

Geben Sie eine Zahl ein, wählen Sie den auszuführenden Vorgangstyp aus, geben Sie die zweite Zahl ein, und drücken Sie "=", um das Ergebnis anzuzeigen.

Sobald eine Berechnung abgeschlossen ist, können Sie "<sup>Ac</sup>" auswählen, um die Zahlen zu löschen und eine neue Berechnung auszuführen.

Drücken Sie zur Rückkehr zum Startbildschirm ...

## **17.3 Notizen .................................................................**

Sie können eine Notiz im Text- oder Sprachformat erstellen, indem Sie im Hauptmenü das Menü "Notizen" öffnen.

#### **Verfügbare Optionen:**

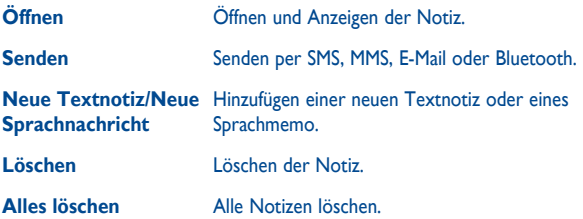

Während der Aufzeichnung eines Sprachmemos können Sie Audioformat (AMR, WAV oder AWB), Qualität (Hoch/Niedrig) und Speicher (Telefon, Speicherkarte) definieren.

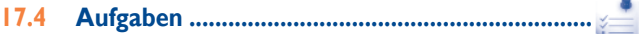

Erstellen, Verwalten und Verfolgen Sie Ihre Aufgaben mit Prioritäten. Alle Aufgaben werden nach Fälligkeitsdatum sortiert.

#### **Verfügbare Optionen:**

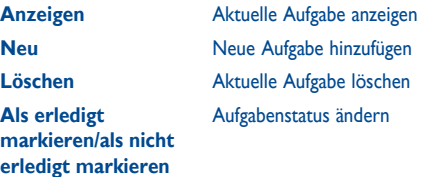

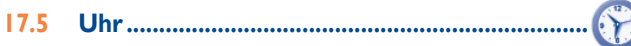

#### **17.5.1 Alarm**

Ihr Mobiltelefon verfügt über einen integrierten Wecker mit Schlummerfunktion. Sie können bis zu fünf verschiedene Weckzeiten einstellen und auswählen, ob der Wecker wiederholt (z.B. täglich um die eingestellte Zeit) klingeln soll.

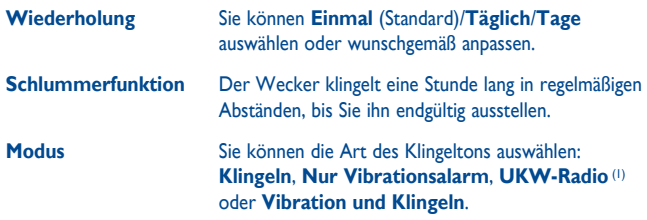

#### **17.5.2 Weltzeituhr**

Auf der Weltzeituhr werden die aktuelle lokale Zeit und die Zeit in verschiedenen Städten angezeigt. Sie können bis zu 3 Städte gleichzeitig anzeigen (**Optionen\Als Meine Stadt festlegen**).

#### **17.5.3 Uhr**

Ermöglicht das Einstellen von Datum und Uhrzeit im 12- oder 24-Stunden-Format.

Außerdem können Sie die Zeit auf die Sommerzeit umstellen.

## **17.6 Umrechner ........................................................**

#### **17.6.1 Einheitenumrechner**

Sie können das Gewichts- und Längenumrechnungsprogramm verwenden, indem Sie mithilfe von < b die Einheit auswählen, die Sie umrechnen möchten, und durch Tippen Ziffern eingeben. Wechseln Sie schließlich zurück zum Einheitenumwandlungsbildschirm mit Ergebnissen.

#### **17.6.2 Währungsumrechner**

Der Währungsrechner bietet folgende Möglichkeiten:

- Direktes Umrechnen einer Währung in Euro und umgekehrt (1).
- Umrechnen zwischen internationalen Währungen: beide Währungen müssen durch Tippen auf ( ) ausgewählt werden. Der entsprechende Umrechnungskurs muss eingegeben werden.

- (1) Im Radiomodus müssen Sie erst das Headset anschließen. Das Telefon schaltet sich automatisch ein, bevor das Radio eingeschaltet wird.
- (1) Für die ehemaligen nationalen europäischen Währungen verwendet der Währungsrechner die endgültigen Euro-Umrechnungskurse vom 31.12.1998, die den offiziellen Umrechnungsregeln entsprechend verwendet werden.

# **Einstellungen...**

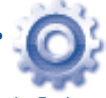

Wählen Sie im Hauptmenü das Menüsymbol <sup>O</sup> aus, und wählen Sie die Funktion Ihrer Wahl, um das Telefon anzupassen.

## **18.1 Telefoneinstellungen**

## **18.1.1 Display (Startbildschirm)**

#### **Hintergrund**

Der Hintergrund wird angezeigt, wenn Sie das Telefon einschalten.

Sie können ihn anpassen, indem Sie "**Hintergrund**" auswählen, und das auf dem Telefon angezeigte Standardbild ersetzen.

#### **Bildschirmschoner**

Falls Sie den Bildschirmschoner aktivieren, können Sie ein Bild oder eine Animation als Bildschirmschoner auswählen.

#### **Themen**

Mit dieser Funktion können Sie den Grafikstil und die Farben des Telefons anpassen.

### **Ein/Aus (1)**

Sie können die Willkommensanimation oder das Bild anpassen, die/das angezeigt wird, wenn Sie das Telefon einschalten.

Sie können auch ein Bild oder eine Animation für das Ausschalten des Telefons anpassen.

#### **Helligkeit**

Sie können die Helligkeit erhöhen oder senken.

#### **Beleuchtung**

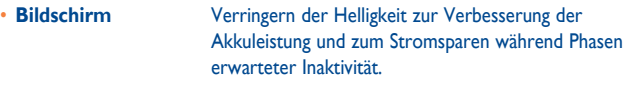

• **Tastatur** Sie können die Tastaturbeleuchtung anpassen, indem Sie "Ein/Aus" wählen oder die bevorzugte Dauer direkt eingeben.

## **18.1.2 Sprachen (1)**

Displaysprache für Mitteilungen (Auswahl mithilfe von <sup>1</sup>). Mit der Option "Automatisch" wird die Sprache dem Heimnetz entsprechend ausgewählt (falls vorhanden).

## **18.1.3 Headset-Modus**

Umschalten der Audiowiedergabe (eingehender Anruf, Mitteilungston, Weckton...) zwischen "**Nur Headset**" und "**Telefon und Headset**".

(1) Wenden Sie sich an den Netzbetreiber, um die Verfügbarkeit des Dienstes zu überprüfen

#### **18.1.4 Einstellungen für den Touchscreen**

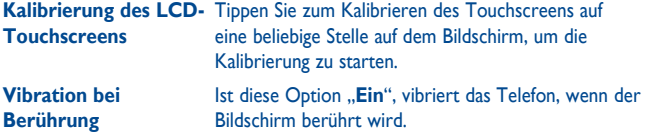

#### **18.1.5 Zifferntasten**

Belegen Sie die Zifferntasten mit Rufnummern als Kurzwahl oder mit Anwendungen für den Schnellzugriff.

## **18.1.6 Auto-Sperre**

Die Tastatur wird automatisch gesperrt. Sie können sie auch manuell durch kurzes Drücken von  $\bigcirc$  auf dem Startbildschirm sperren.

#### **Entsperren der Tastatur und des Touchscreens**

Zum Aufheben der Tastatursperre ziehen Sie auf dem Bildschirm nach links oder nach rechts.

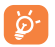

Die Tastatur wird automatisch entsperrt, wenn ein Anruf eingeht.

### **18.1.7 Bildschirmsperre während Telefongesprächen**

Wählen Sie "Ein"/"Aus", um die Bildschirmsperre während Telefongesprächen zu aktivieren/deaktivieren.

### **18.1.8 Eingabemodus (1)**

Weitere Informationen finden Sie im Kapitel "Eingabemodus". Zusätzlich zu den spezifischen Zeichentabellen für Kyrillisch und Chinesisch sind auch weitere Dateneingabemodi auf dem Telefon verfügbar. Mit dieser Funktion können Sie Mitteilungen schreiben und Namen mit Sonderzeichen Ihren Kontakten hinzufügen.

(1) Je nach Netzbetreiber.

## **18.2 Einstellungen**

Siehe Seite 42.

## **18.3 Sicherheit**

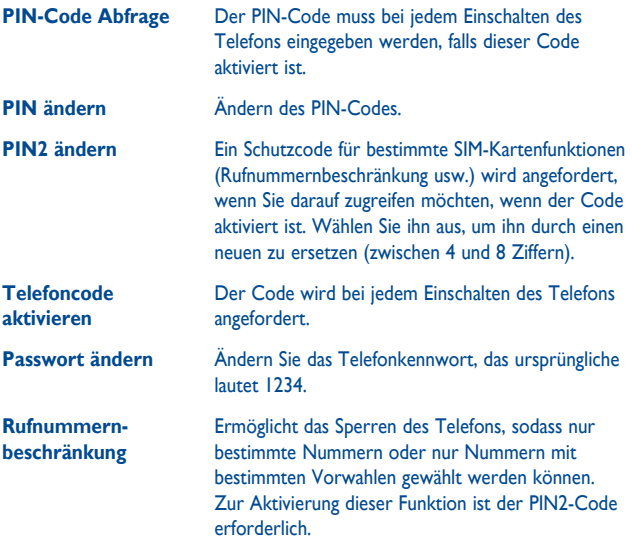

## **18.4 Netz**

#### **Netzwahl**

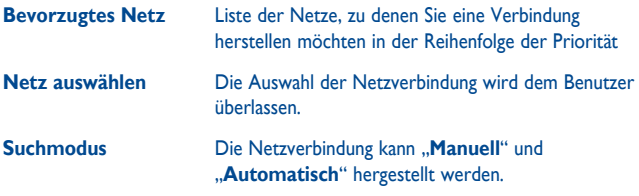

#### **GPRS-Verbindung (1)**

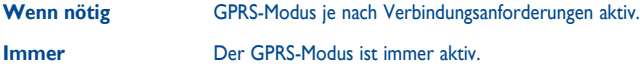

**Internationales GPRS-** GPRS-Datendienste können im Ausland verwendet **Roaming** werden.

## **18.5 Verbindungen**

Mehrere Profileinstellungen für Messaging (MMS, E-Mail...)- und Internetverbindungen.

## **19 Optimale Nutzung des Mobiltelefons ..........................**

## **19.1 PC-Suite**

Sie können das Programm zum Bearbeiten Ihrer Telefoninhalte auf dem Computer von unserer Homepage www.alcatel-mobilephones.com herunterladen. Die PC-Suite umfasst:

• **Sicherung/Wiederherstellung**

Sie können die wichtigen Daten auf dem Mobiltelefon sichern und bei Bedarf wiederherstellen.

• **GPRS-Modem**

Herstellen einer Internetverbindung für den PC mithilfe des Mobiltelefons.

- **Multimedia-Personalisierung** Personalisieren des Mobiltelefons mit Bildern, Animationen und Melodien.
- **Messaging**

Einfaches Erstellen von SMS/MMS auf dem PC und Übertragen auf das Telefon.

#### **Unterstützte Betriebssysteme**

Windows 2000/XP/Vista/Windows 7.

## **19.2 Webcam (1)**

Sie können Ihr Telefon als Webcam für Instant Messaging auf dem PC verwenden.

- Schließen Sie Ihr Telefon mit einem USB-Kabel am PC an.
- Navigieren Sie auf dem PC zum Ordner "Arbeitsplatz", und suchen Sie das USB-Videogerät (unter "Scanner und Kameras").

<sup>(1)</sup> Die Verwendung der Webcam variiert möglicherweise je nach Betriebssystem des PC.

## **20 Eingabemodus/ Zeichentabelle ........................**

Zum Verfassen von Mitteilungen sind zwei Schreibmodi vorhanden:

- Normal
- Eingabehilfe

## **Normal**

In diesem Modus können Sie Text eingeben, indem Sie einen Buchstaben oder eine Zeichenfolge auswählen.

### **Eingabehilfe**

In diesem Modus können Sie schneller Texte verfassen.

Drücken Sie die Taste einmal, und das Wort wird mit jedem Drücken einer Taste geändert. Das Wort wird weiter geändert, wenn Sie fortfahren.

## **Eingabe über den Touchscreen**

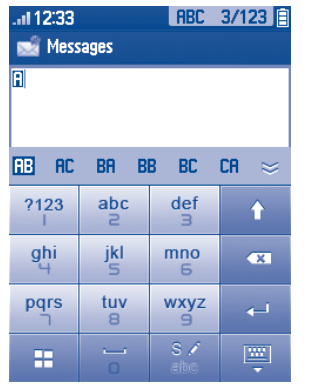

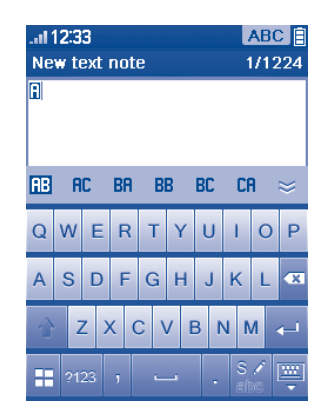

### $\hat{x}$  Wechseln Sie, indem Sie die Tastatur von rechts nach links ziehen  $\hat{p}$

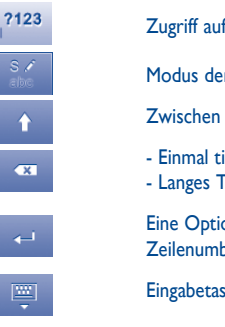

Ä

Zugriff auf die Zeichen- und Zahlentabelle

Modus der Eingabemethode wechseln

Zwischen ABC/abc/Abc wechseln

- Einmal tippen zum Löschen einzelner Zeichen
- **Examples Timma** uppen zum Löschen einzelner Zeichen<br>Eingabe Langes Tippen zum Löschen der gesamten Eingabe

 Eine Option bestätigen Zeilenumbruch (in SMS/E-Mail/IM)

Eingabetastatur schließen

#### **Zeichen- und Zahlentabelle**

Tippen Sie auf die Taste <sup>7123</sup>, um die Zeichen- und Zahlentabelle anzuzeigen; Tippen Sie auf **Der Jum die Liste der Emoticons zu öffnen** (1).

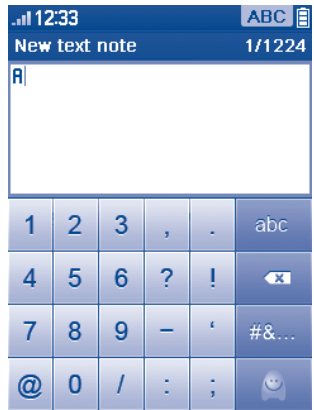

## **21 Telefongarantie ......................**

Unter die Telefongarantie fallen sämtliche Defekte, die bei normaler Verwendung während des Garantiezeitraums von zwölf (12) Monaten (1) ab dem Kaufdatum (Originalrechnung) entstehen.

Für Akkus (2) und Zubehörteile, die mit dem Telefon verkauft wurden, besteht eine Garantie für sämtliche Defekte, die während der ersten sechs (6) Monate (1) ab dem Kaufdatum (Originalrechnung) entstehen.

Bei Telefondefekten, die eine normale Verwendung verhindern, muss der Händler unverzüglich informiert und ihm das Telefon mit dem Kaufbeleg vorgelegt werden.

Falls der Defekt bestätigt wird, wird das Telefon oder ein Teil davon entsprechend entweder ersetzt oder repariert. Für das reparierte Telefon und reparierte Zubehörteile haben Sie Anspruch auf eine einmonatige (1) Garantie für denselben Defekt. Die Reparatur oder der Austausch wird möglicherweise anhand instand gesetzter Komponenten gleicher Funktionalität durchgeführt.

Diese Garantie deckt die Kosten für Teile und Arbeit, jedoch keine anderen Kosten.

(1) Der Garantiezeitraum kann je nach Land variieren.

(2) Die Lebensdauer wiederaufladbarer Telefonakkus hinsichtlich Gesprächszeit, Standbyzeit und Gesamtlebensdauer hängt von den Nutzungsbedingungen und der Netzkonfiguration ab. Akkus werden als Verbrauchsteile erachtet. Laut Spezifikationen erreichen Sie während der ersten sechs Monate nach dem Kauf und bei etwa 200 Ladevorgängen eine optimale Leistung.

(1) Symbole werden automatisch in Textsymbole umgewandelt.

Diese Garantie gilt nicht für Defekte am Telefon und/oder Zubehör bei (ohne Einschränkung):

- 1) Nichteinhalten der Anweisungen zur Verwendung oder Installation beziehungsweise der technischen Standards und Sicherheitsstandards, die in der Region gelten, in der das Telefon verwendet wird,
- 2) Herstellen einer Verbindung zu Geräten, die nicht von TCT Mobile Limited bereitgestellt oder empfohlen wurden,
- 3) Änderungen oder Reparaturen, die von Personen durchgeführt werden, die nicht von TCT Mobile Limited oder seinen Geschäftspartnern oder Händlern autorisiert wurden,
- 4) schlechtem Wetter, Blitzen, Feuer, Feuchtigkeit, Eindringen von Flüssigkeiten oder Nahrungsmitteln, chemischer Produkte, Herunterladen von Dateien, Unfällen, Hochspannung, Korrosion, Oxidierung.

Das Telefon wird nicht repariert, falls Etiketten oder Seriennummern (IMEI) entfernt oder geändert wurden.

Es gibt keine ausdrücklichen Garantien, weder schriftlich, noch mündlich oder impliziert, außer dieser begrenzten Garantie beziehungsweise der gesetzlichen Pflichtgarantie in Ihrem Land.

In keinem Fall ist TCT Mobile Limited oder einer seiner Geschäftspartner für zufällig entstandene Schäden oder Folgeschäden jeglicher Art haftbar, einschließlich, aber nicht beschränkt auf kaufmännischen Verlust, und zwar im größtmöglichen Ausmaß, in dem derartige Schäden gesetzlich abgelehnt werden können.

Einige Länder/Staaten lassen den Ausschluss oder die Begrenzung zufällig entstandener Schäden oder Folgeschäden beziehungsweise die Begrenzung der Dauer implizierter Garantien nicht zu, sodass die Beschränkungen oder Ausschlüsse oben möglicherweise nicht für Sie gelten.

## **22 Zubehör (1) ...............................**

Die aktuelle Generation der Alcatel GSM-Mobiltelefone verfügt über eine integrierte Freisprecheinrichtung, mit der Sie das Telefon beispielsweise auf einem Tisch liegend verwenden können. Wer seine Gespräche lieber vertraulich behandeln möchte, verwendet stattdessen ein Headset.

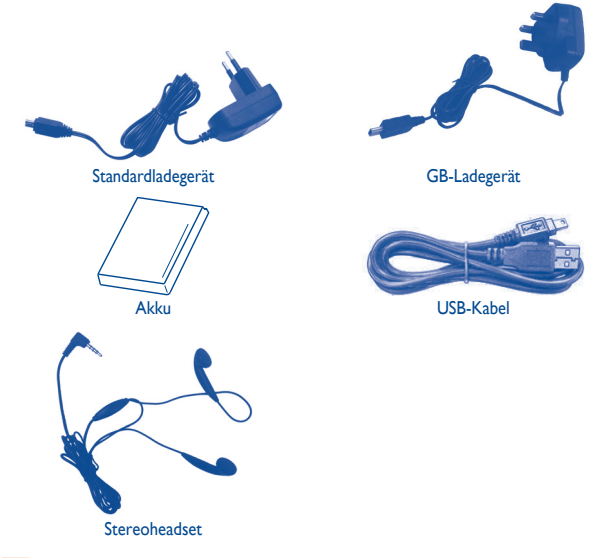

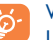

Verwenden Sie das Telefon nur mit im Lieferumfang enthaltenen Akkus, Ladegeräten und Zubehör von Alcatel.

<sup>(1)</sup> Die Bilder dienen nur zu Referenzzwecken.

# **23 Fehlerbehebung ......................**

Ehe Sie sich an den Kundendienst wenden, sollten Sie die folgenden Anweisungen ausführen:

- Wir raten Ihnen, das Telefon von Zeit zu Zeit auszuschalten, um seine Leistung zu optimieren.
- Es wird empfohlen, den Akku vollständig aufzuladen  $\langle \mathbf{B} \rangle$ , um einen optimalen Betrieb zu gewährleisten.
- Speichern Sie keine großen Datenmengen auf dem Telefon, da dies die Leistung des Telefons beeinträchtigen könnte.

#### Führen Sie folgende Checks durch:

#### **Mein Mobiltelefon lässt sich nicht einschalten**

- Drücken Sie , bis der Bildschirm sich einschaltet
- Prüfen Sie die Akkuladung
- Prüfen Sie die Akkukontakte, entfernen Sie den Akku, setzen Sie ihn wieder ein, und schalten Sie das Telefon anschließend wieder ein

#### **Mein Telefon reagiert seit mehreren Minuten nicht**

- Drücken Sie die Taste  $\bigcirc$ .
- Nehmen Sie den Akku heraus, setzen Sie ihn wieder ein, und schalten Sie das Telefon wieder ein

#### **Mein Bildschirm ist nur schwer lesbar**

- Reinigen Sie den Bildschirm
- Verwenden Sie das Mobiltelefon den empfohlenen Nutzungsbedingungen entsprechend

#### **Mein Mobiltelefon schaltet sich selbst aus**

- Prüfen Sie, ob die Tastatur gesperrt ist, wenn Sie das Mobiltelefon nicht verwenden
- Prüfen Sie die Akkuladung

#### **Mein Mobiltelefon wird nicht ordnungsgemäß geladen**

- Stellen Sie sicher, dass der Akku nicht vollständig entladen wird; die Akkuladeanzeige zeigt dies einige Minuten vorher an, möglicherweise noch durch ein akustisches Signal verstärkt
- Der Ladevorgang muss unter normalen Bedingungen durchgeführt werden (0°C bis -+40°C)
- Der Akku muss eingelegt sein. Er muss eingelegt sein, bevor das Ladegerät angeschlossen wird
- Ein Alcatel-Akku und ein -Ladegerät müssen verwendet werden
- Der Strom im Ausland muss kompatibel sein

#### **Mein Mobiltelefon kann keine Netzverbindung herstellen**

- Versuchen Sie es an einem anderen Ort
- Prüfen Sie die Netzabdeckung bei Ihrem Betreiber
- Prüfen Sie beim Betreiber, ob die SIM-Karte aktiv ist
- Versuchen Sie, die verfügbaren Netze manuell auszuwählen (siehe Seite 79).
- Versuchen Sie später, eine Verbindung herzustellen, falls das Netz überlastet ist

#### **SIM-Kartenfehler**

- Die SIM-Karte muss ordnungsgemäß eingesetzt sein (siehe Seite 13)
- Prüfen Sie bei Ihrem Betreiber, dass die SIM-Karte 3V oder 1,8V kompatibel ist; die alten 5V-SIM-Karten können nicht verwendet werden
- Der Chip der SIM-Karte darf nicht beschädigt oder verkratzt sein

#### **Abgehende Anrufe können nicht getätigt werden**

- Stellen Sie sicher, dass Sie eine gültige Nummer gewählt haben, und drücken Sie die  $\bigcap$ -Taste
- Prüfen Sie bei internationalen Anrufen die Landes- und Ortsvorwahl
- Das Mobiltelefon muss mit einem Netz verbunden sein. Das Netz darf nicht überlastet und muss verfügbar sein
- Prüfen Sie den Vertragsstatus bei Ihrem Betreiber (Guthaben, SIM-Karte aktiv usw.)
- Stellen Sie sicher, dass Sie abgehende Anrufe nicht gesperrt haben (siehe Seite 43).

#### **Eingehende Anrufe können nicht entgegengenommen werden**

- Das Mobiltelefon muss eingeschaltet und mit einem Netz verbunden sein (Prüfen Sie, ob das Netz überlastet oder nicht verfügbar ist)
- Prüfen Sie den Vertragsstatus bei Ihrem Betreiber (Guthaben, SIM-Karte aktiv usw.)
- Stellen Sie sicher, dass Sie keine Rufumleitung für eingehende Anrufe eingerichtet haben (siehe Seite 43)
- Stellen Sie sicher, dass Sie bestimmte Anrufe nicht gesperrt haben

#### **Der Anrufername wird nicht angezeigt, wenn ein Anruf eingeht**

• Der Anrufer hat seine Nummer verborgen

#### **Die Tonqualität der Anrufe ist nicht optimal**

- Sie können die Lautstärke während eines Anrufs mit der Lautstärke-Taste anpassen
- Prüfen Sie die Signalstärke des Netzes

#### **Ich kann die im Handbuch beschriebenen Funktionen nicht verwenden**

- Prüfen Sie bei Ihrem Betreiber, ob Ihr Vertrag diesen Dienst umfasst
- Stellen Sie sicher, dass für diese Funktion kein Alcatel-Zubehörteil erforderlich ist

#### **Wenn ich eine Nummer aus meinen Kontakten auswähle, wird die Nummer nicht gewählt**

- Prüfen Sie, ob Sie die Nummer richtig eingegeben und gespeichert haben
- Stellen Sie sicher, dass Sie die Landesvorwahl ausgewählt haben, wenn Sie im Ausland anrufen

#### **Ich kann meinen Kontakten keinen Kontakt hinzufügen**

• Der SIM-Speicher darf nicht voll sein; löschen Sie einige Dateien, oder speichern Sie die Dateien im Telefonspeicher (d.h. Ihr beruflicher oder privater Ordner).

#### **Anrufer können keine Nachrichten auf meiner Mailbox hinterlassen**

• Wenden Sie sich an den Netzbetreiber, um die Verfügbarkeit des Dienstes zu überprüfen

#### **Ich kann nicht auf meine Mailbox zugreifen**

- Die Mailboxnummer des Betreibers muss ordnungsgemäß unter "Meine Nummern" eingegeben werden
- Versuchen Sie es später noch einmal, wenn das Netz belegt ist

#### **Ich kann keine MMS senden und empfangen**

- Prüfen Sie den verfügbaren Telefonspeicher, da dieser voll sein kann
- Wenden Sie sich an den Netzbetreiber, um die Verfügbarkeit des Dienstes zu überprüfen, und prüfen Sie MMS-Parameter (siehe Seite 32)
- Prüfen Sie die Nummer des Service-Zentrums oder Ihr MMS-Profil beim Betreiber
- Das Service-Zentrum ist möglicherweise überlastet. Versuchen Sie es später noch einmal

#### Das rote  $\blacktriangleright$  -Symbol wird auf dem Standbybildschirm angezeigt

• Sie haben zu viele Mitteilungen auf der SIM-Karte gespeichert; löschen oder archivieren Sie sie im Telefonspeicher oder auf der Speicherkarte

#### **"Kein Dienst" wird angezeigt**

• Sie befinden sich außerhalb des Bereichs der Netzabdeckung

#### **Ich habe bereits 3 falsche PIN-Codes eingegeben**

• Wenden Sie sich an den Netzbetreiber, um den PUK/Super-PIN-Code zu erhalten

#### **Ich kann mein Telefon nicht mit dem Computer verbinden**

- Installieren Sie zuerst die PC-Suite von Alcatel
- Verwenden Sie "Einrichten der Verbindung", und führen Sie die Installation aus

• Prüfen Sie, ob der Computer die Anforderungen für die Installation der PC-Suite von Alcatel erfüllt

#### **Ich kann keine neuen Dateien herunterladen**

- Suchen Sie nach freiem Speicherplatz
- Löschen Sie einige Dateien
- Wählen Sie die MicroSD-Karte zum Speichern der heruntergeladenen Dateien aus
- Prüfen Sie den Vertragsstatus bei Ihrem Betreiber

#### **Das Telefon kann über Bluetooth nicht von Anderen erkannt werden**

• Bluetooth muss aktiviert sein, und Ihr Mobiltelefon muss für andere Benutzer sichtbar sein (siehe Seite 69)

#### **Der Bildschirm meines Mobiltelefons ist eingefroren. Ich kann es nicht einschalten**

- Stellen Sie sicher, dass der Akku nicht vollständig aufgebraucht oder beschädigt ist.
- Nehmen Sie den Akku heraus, entfernen Sie die SIM-Karte, und schalten Sie das Gerät wieder ein.
- Halten Sie # + Einschalten/Ausschalten-Taste gleichzeitig gedrückt, um das Gerät herunterzufahren.
- ø.

Alle Telefondaten des Benutzers: Kontakte, Fotos, Mitteilungen und Dateien, heruntergeladene Anwendungen wie Java-Spiele gehen dauerhaft verloren.

#### **Verlängern der Lebensdauer des Akkus**

- Der Akku muss vollständig geladen werden (mindestens 3 Stunden)
- Nach einer Teilladung stimmt die Akkuanzeige möglicherweise nicht mehr genau. Warten Sie mindestens 20 Minuten, nachdem Sie das Ladegerät entfernt haben, um eine präzise Angabe zu erhalten
- Schalten Sie die Hintergrundbeleuchtung nur bei Bedarf ein.
- Wählen Sie das Intervall für die automatische Suche nach E-Mails möglichst groß.
- Aktualisieren Sie Nachrichten und Wetterinformationen auf Anfrage manuell, oder vergrößern Sie Ihr Intervall für die automatische Überprüfung.
- Beenden Sie im Hintergrund laufende Java-Anwendungen, falls sie länger nicht verwendet werden.
- Deaktivieren Sie Bluetooth, wenn Sie es nicht verwenden.

ALCATEL ist eine Marke von Alcatel-Lucent und wird verwendet unter der Lizenz von TCT Mobile Limited.

Alle Rechte vorbehalten © Copyright 2010 TCT Mobile Limited.

TCT Mobile Limited behält sich das Recht vor, Material oder technische Daten ohne vorherige Ankündigung zu ändern.